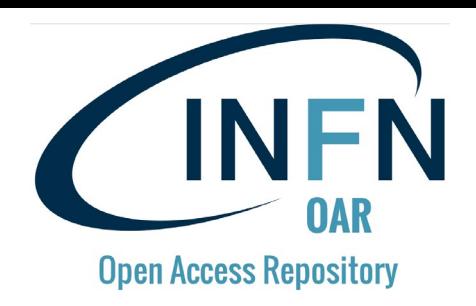

#### **INFN Open Access Repository – Quick «How-To»**

R. Barbera (roberto.barbera@ct.infn.it)

15 aprile 2020 – Version 2

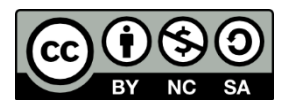

# **Outline**

- How to access the INFN Open Access Repository?
- How to upload contents on the INFN Open Access Repository?
- How to browse/create existing/new communities?
- How to get support?
- Additional information and context

# **How to access the INFN Open Access Repository?**

### Login (http://openaccessrepository.it)

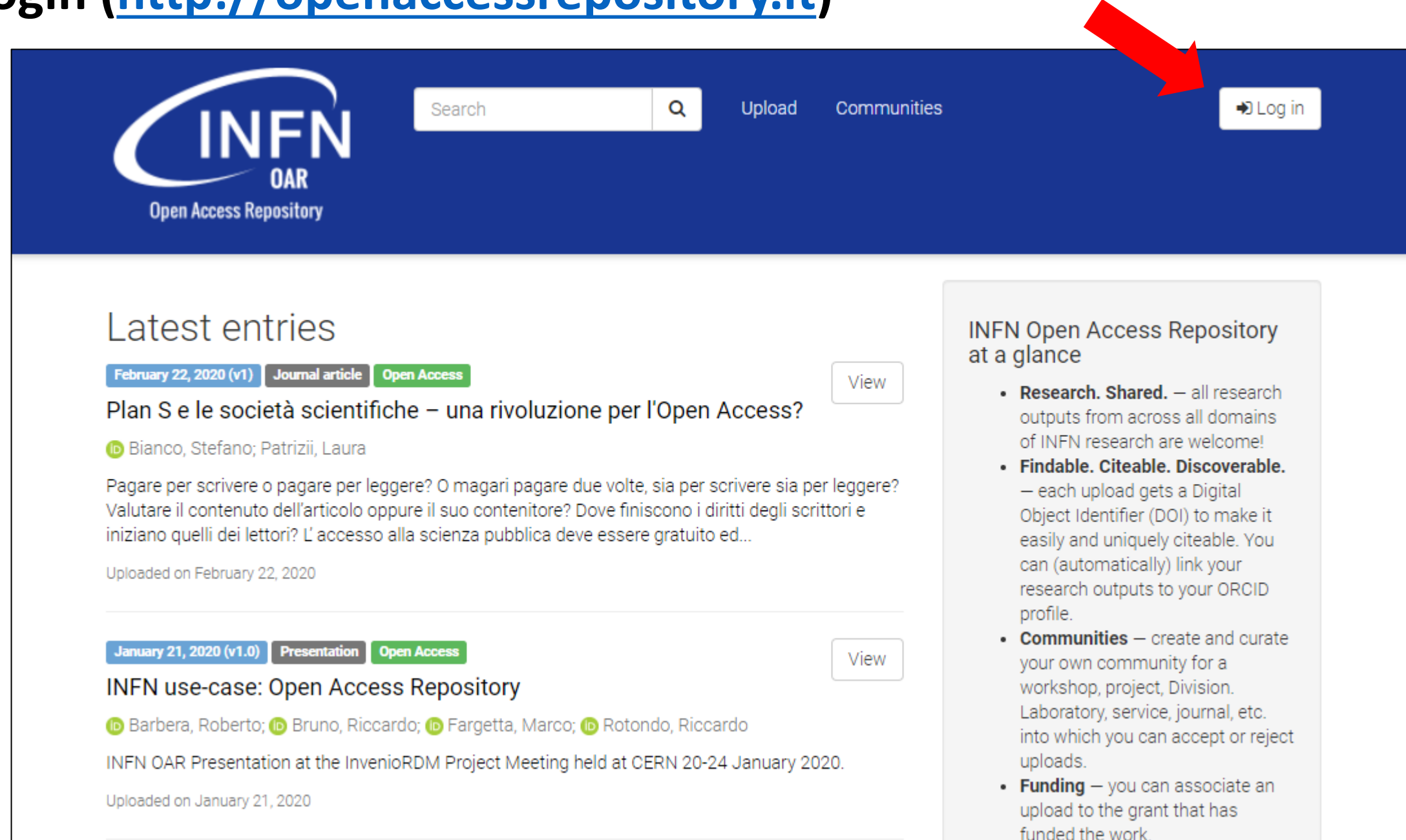

### **Login**

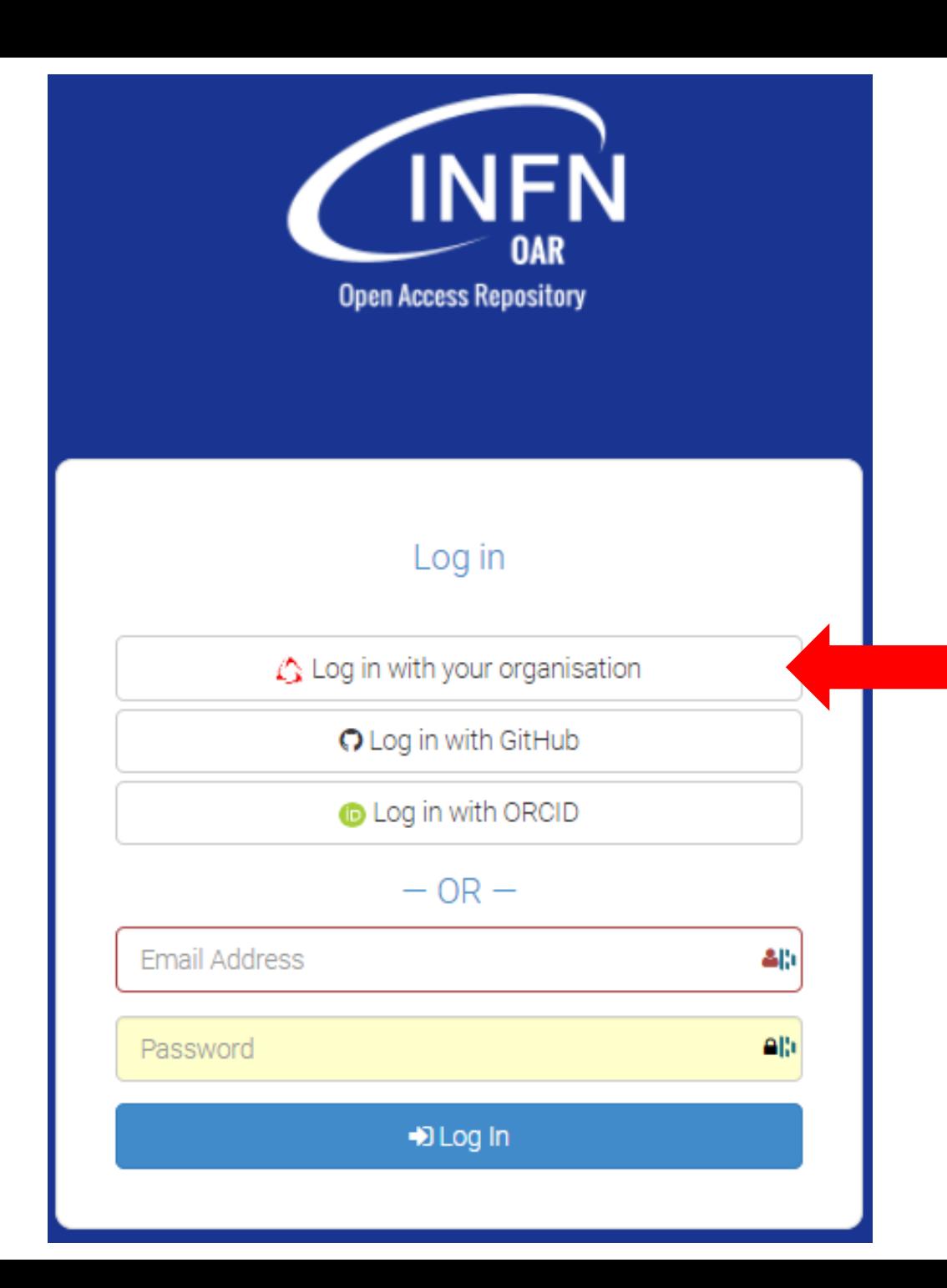

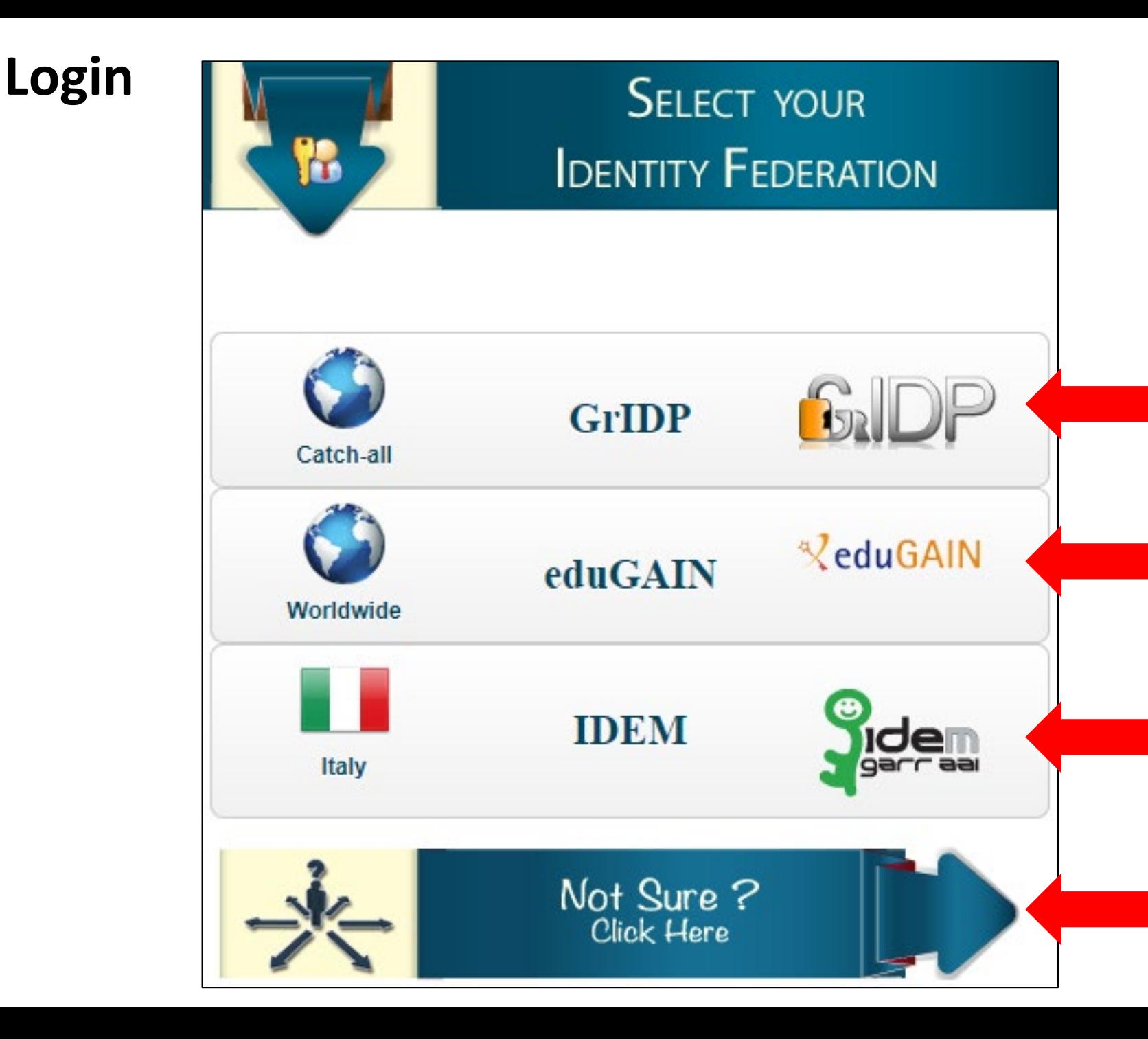

**Click here if you have credentials issued by IDPOPEN (see next slide)**

**Click here if you have federated credentials and you're coming from outside Italy**

**Click here if you have federated credentials from an Italian University or Research Organisation Click here if you don't have any**

6 **federated credentials (see next slide)**

# **What if you don't have any federated credentials? (Others, jump to slide no. 13)**

#### **Go to <https://idpopen.garr.it/> and register yourself**

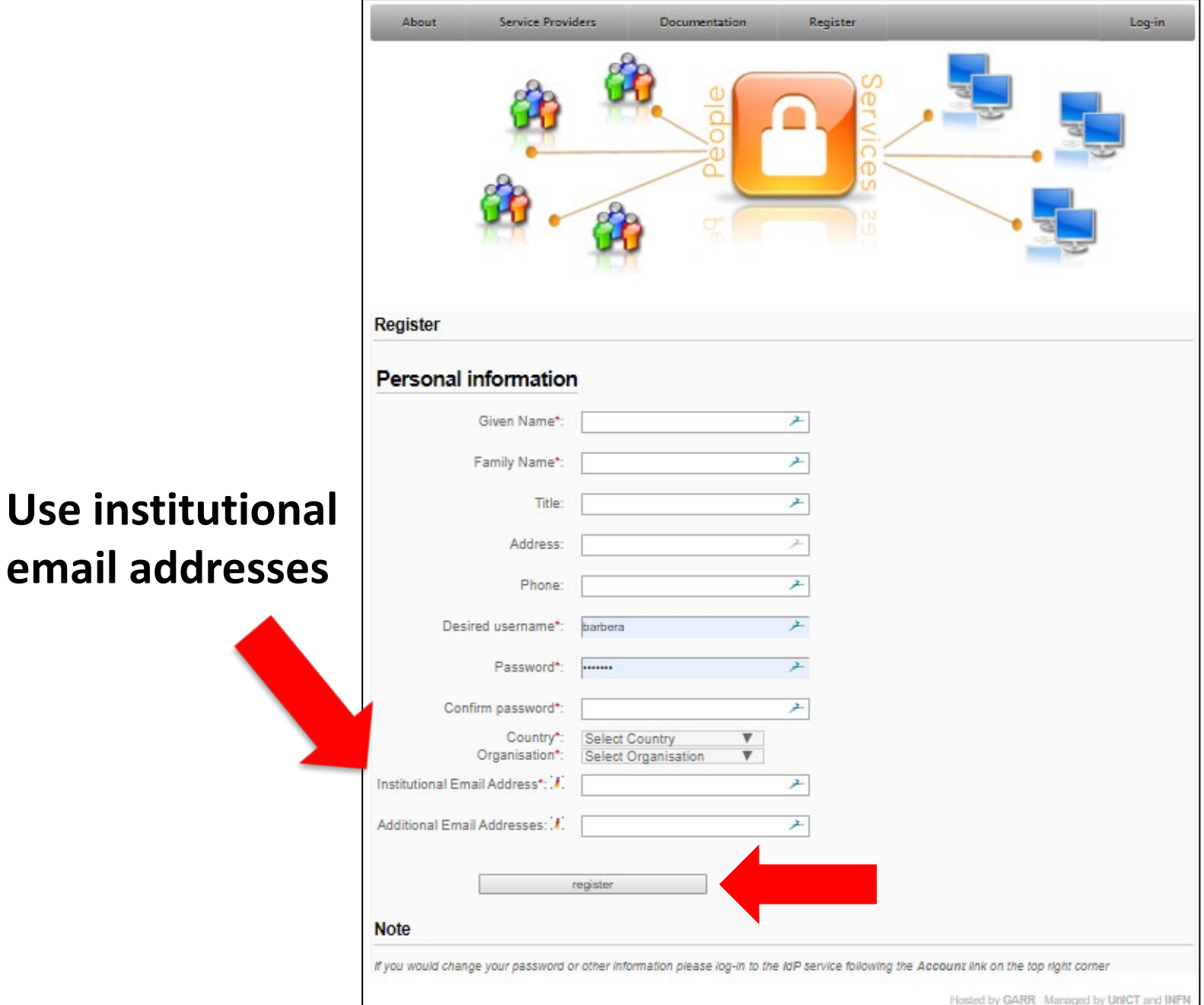

**Note: registration needs human intervention for approuval**

**You will get your credentials in 1-2 working days**

### Login (http://openaccessrepository.it)

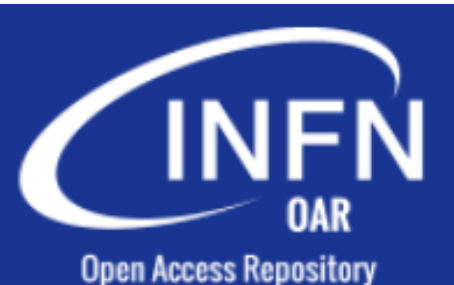

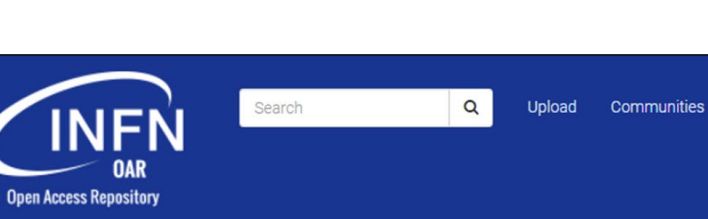

#### Latest entries

February 22, 2020 (v1) Journal article | Open Access

Plan S e le società scientifiche - una rivoluzione per l'Open Access?

**Bianco, Stefano; Patrizii, Laura** 

Pagare per scrivere o pagare per leggere? O magari pagare due volte, sia per scrivere sia per leggere? Valutare il contenuto dell'articolo oppure il suo contenitore? Dove finiscono i diritti degli scrittori e iniziano quelli dei lettori? L'accesso alla scienza pubblica deve essere gratuito ed..

Uploaded on February 22, 2020

#### January 21, 2020 (v1.0) Presentation Open Access

#### INFN use-case: Open Access Repository

**Barbera, Roberto; Bruno, Riccardo; B** Fargetta, Marco; B Rotondo, Riccardo

INFN OAR Presentation at the InvenioRDM Project Meeting held at CERN 20-24 January 2020.

Uploaded on January 21, 2020

#### **INFN Open Access Repository** at a glance

View

View

• Research. Shared. - all research outputs from across all domains of INFN research are welcome!

D Log in

- · Findable. Citeable. Discoverable. - each upload gets a Digital Object Identifier (DOI) to make it easily and uniquely citeable. You can (automatically) link your research outputs to your ORCID profile.
- Communities create and curate your own community for a workshop, project, Division. Laboratory, service, journal, etc. into which you can accept or reject uploads.
- Funding you can associate an upload to the grant that has funded the work.

#### Log in △ Log in with your organisation **O** Log in with GitHub **C** Log in with ORCID  $-$  OR  $-$ **Email Address** 식대 all Password

D Log In

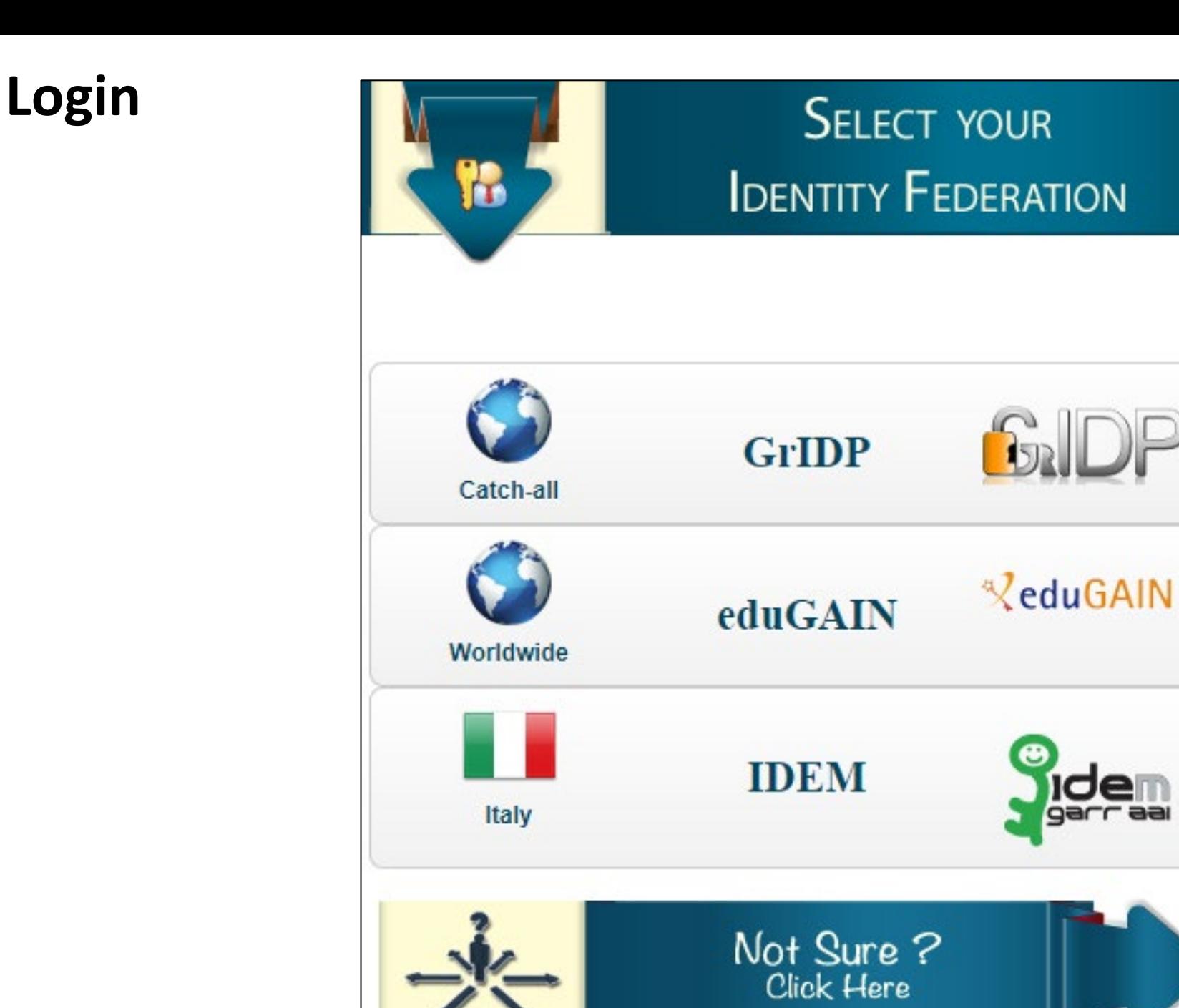

 $\overline{a}$ 

#### Login

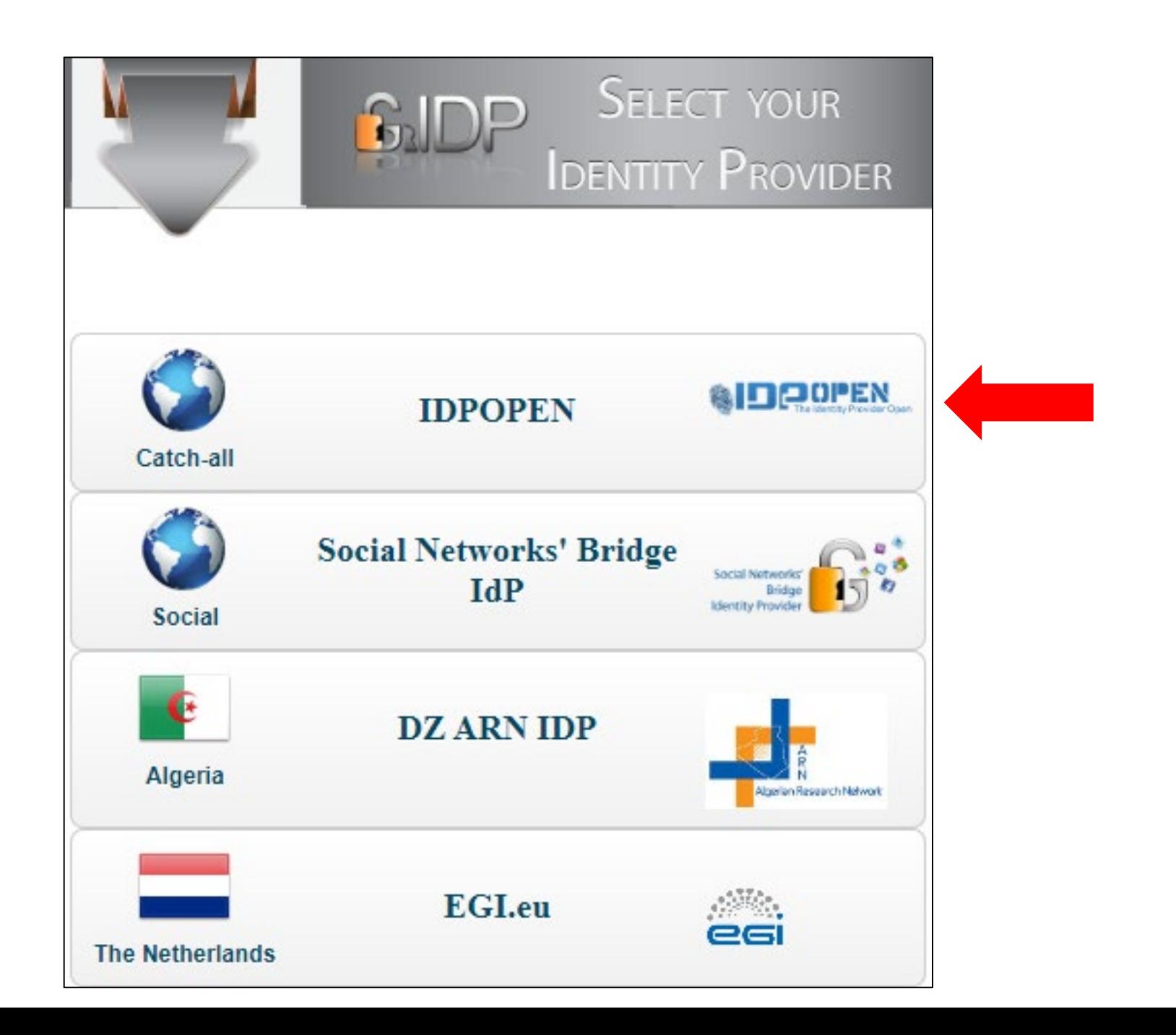

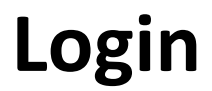

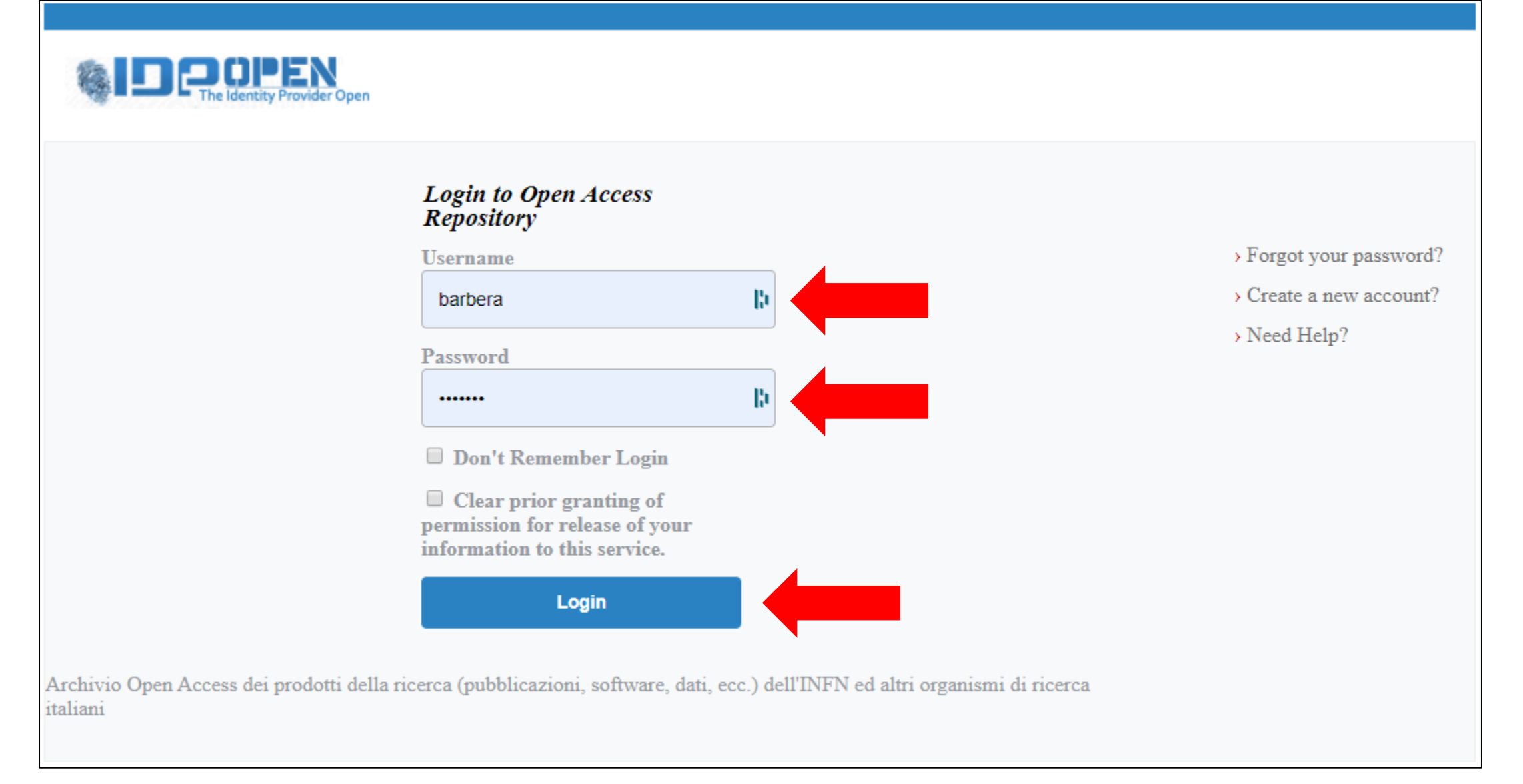

### **After a successful login [\(http://openaccessrepository.it](http://openaccessrepository.it/))**

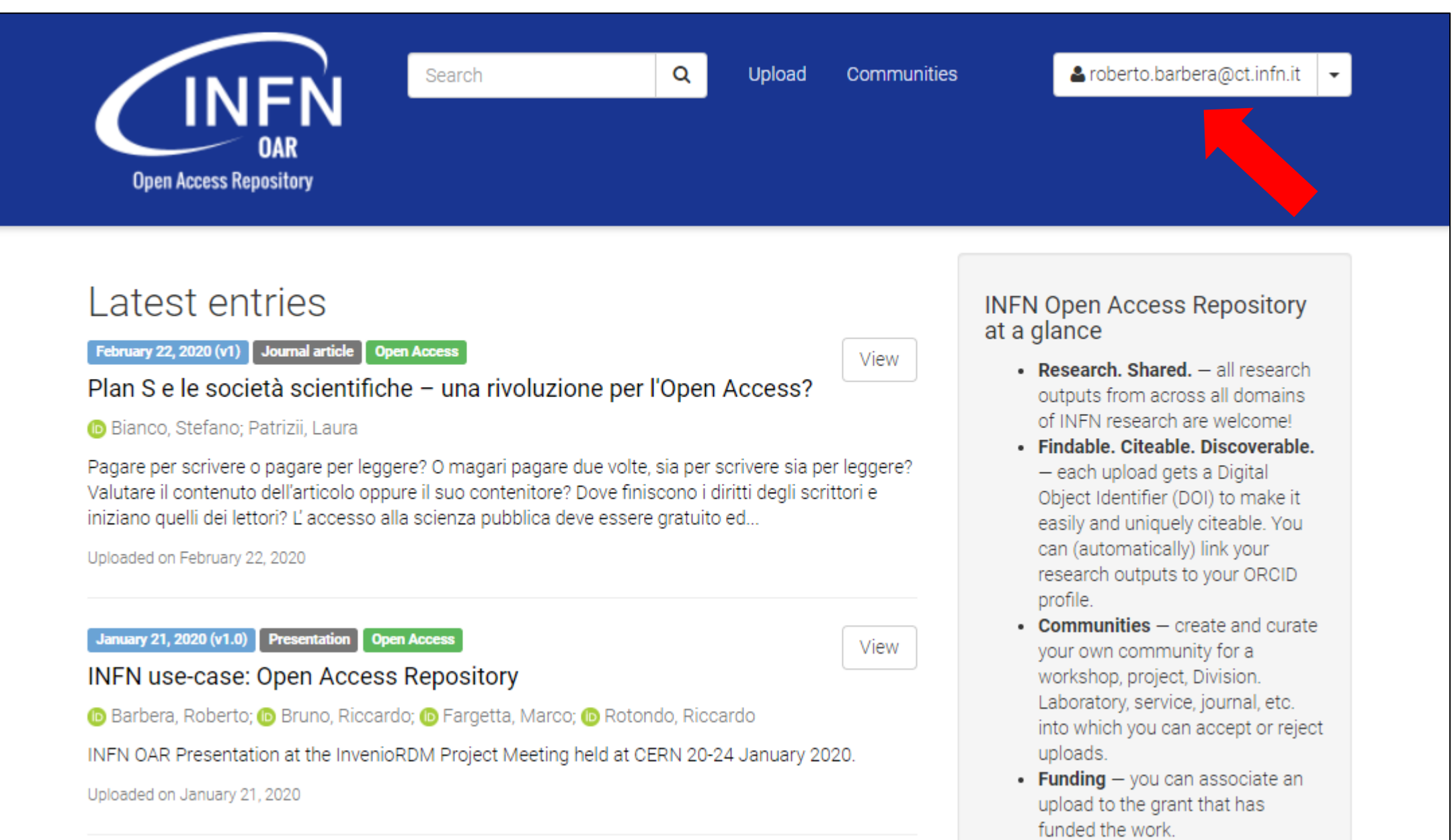

### **Complete your profile (1/2)**

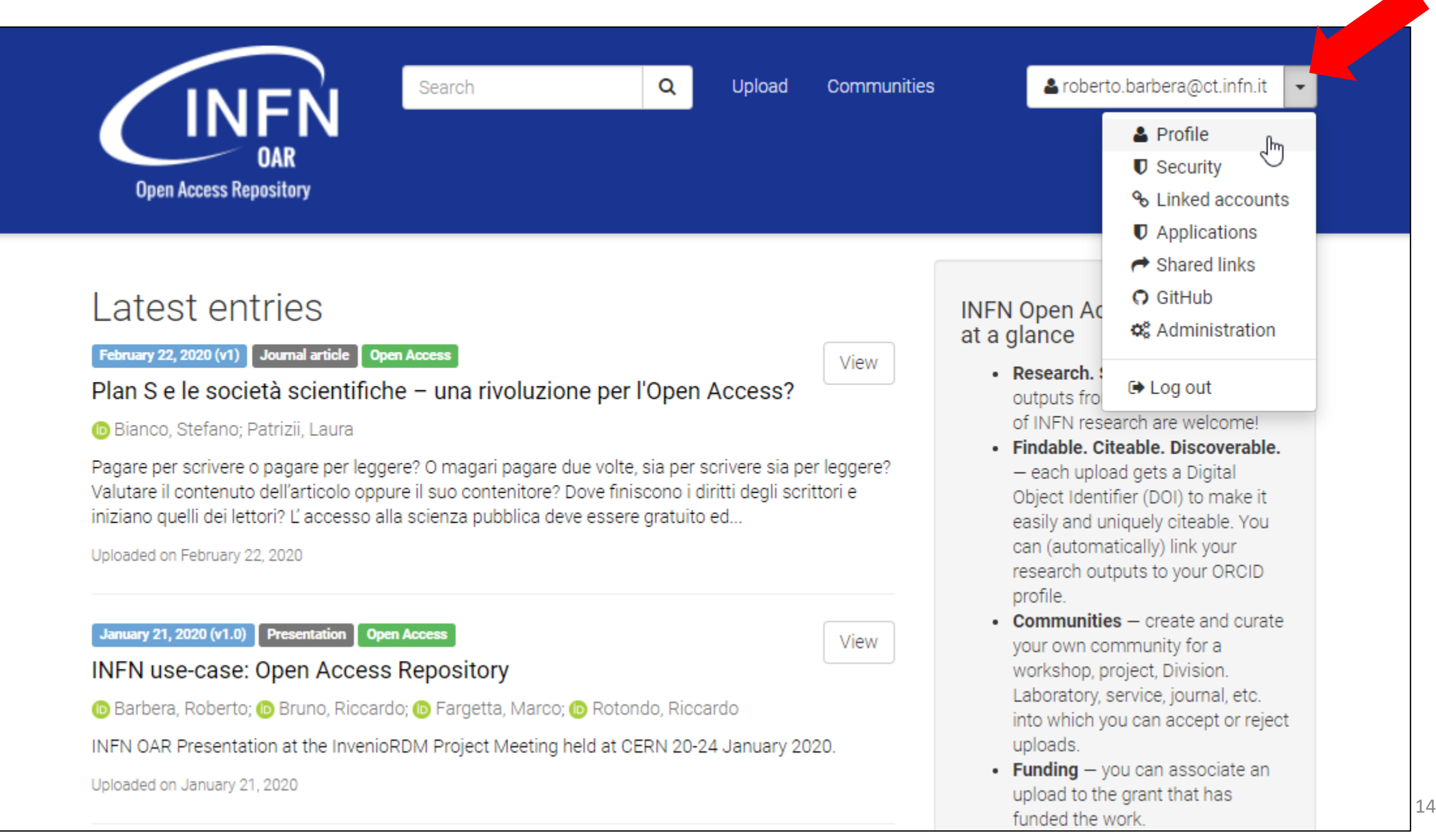

### **Complete your profile (2/2) – fill all fields and update your profile**

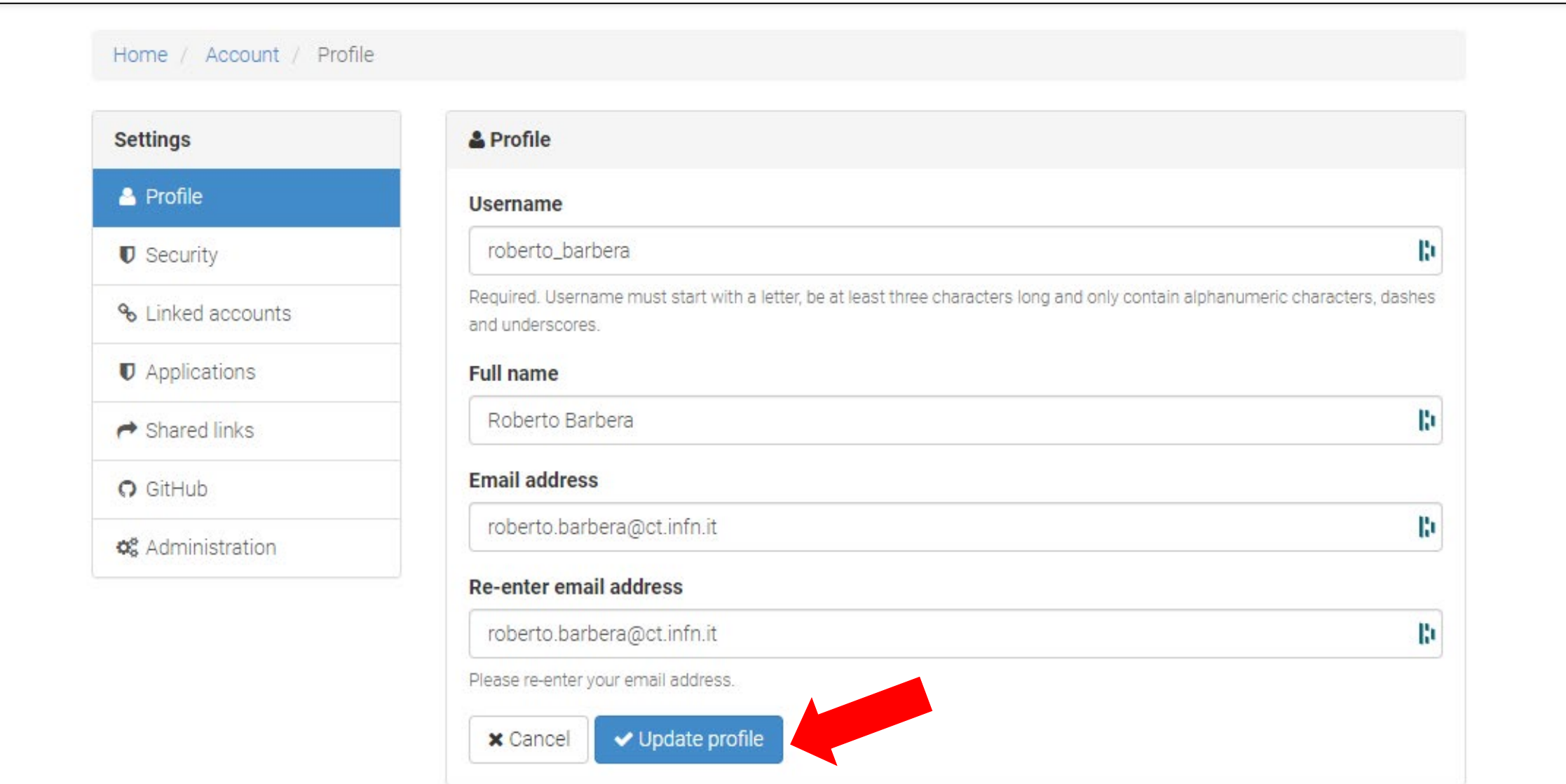

# **How to upload contents on the INFN Open Access Repository?**

# **Upload contents**

FΝ

**Click on Upload** 

Upload Communities

Q

& roberto.barbera@ct.infn.it

#### Latest entries

**Open Access Repository** 

February 22, 2020 (v1) Journal article Open Access

View

Plan S e le società scientifiche - una rivoluzione per l'Open Access?

Search

#### Bianco, Stefano; Patrizii, Laura

Pagare per scrivere o pagare per leggere? O magari pagare due volte, sia per scrivere sia per leggere? Valutare il contenuto dell'articolo oppure il suo contenitore? Dove finiscono i diritti degli scrittori e iniziano quelli dei lettori? L'accesso alla scienza pubblica deve essere gratuito ed...

#### Uploaded on February 22, 2020

January 21, 2020 (v1.0) Presentation Open Access

View

#### **INFN use-case: Open Access Repository**

**Barbera, Roberto; B** Bruno, Riccardo; **D** Fargetta, Marco; **D** Rotondo, Riccardo

INFN OAR Presentation at the InvenioRDM Project Meeting held at CERN 20-24 January 2020.

Uploaded on January 21, 2020

#### **INFN Open Access Repository** at a glance

- Research, Shared,  $-$  all research outputs from across all domains of INFN research are welcome!
- · Findable, Citeable, Discoverable, - each upload gets a Digital Object Identifier (DOI) to make it easily and uniquely citeable. You can (automatically) link your research outputs to your ORCID profile.
- $\bullet$  **Communities**  $-$  create and curate your own community for a workshop, project, Division. Laboratory, service, journal, etc. into which you can accept or reject uploads.
- $\cdot$  Funding  $-$  you can associate an upload to the grant that has funded the work.

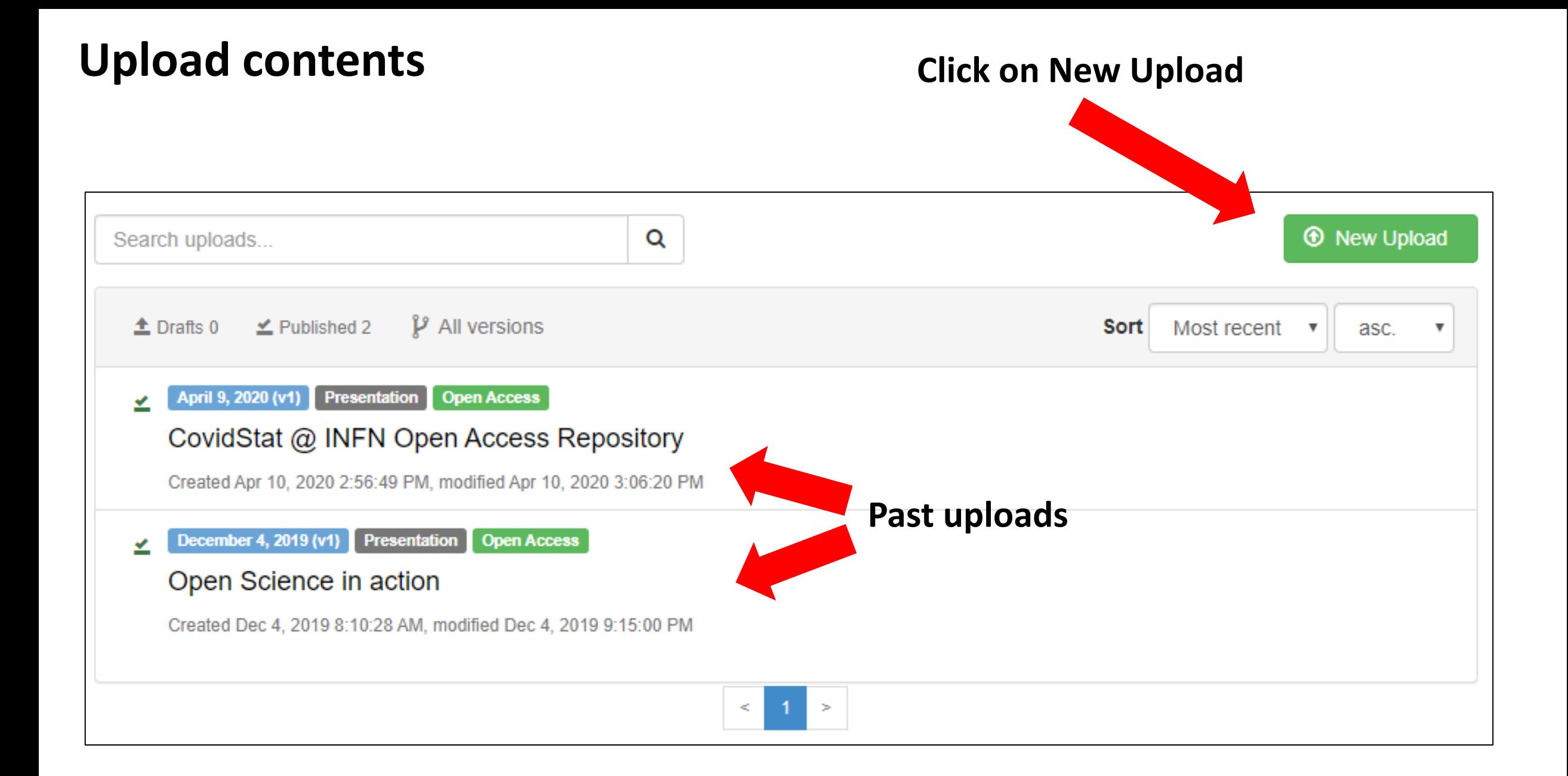

### **Select the file to be uploaded**

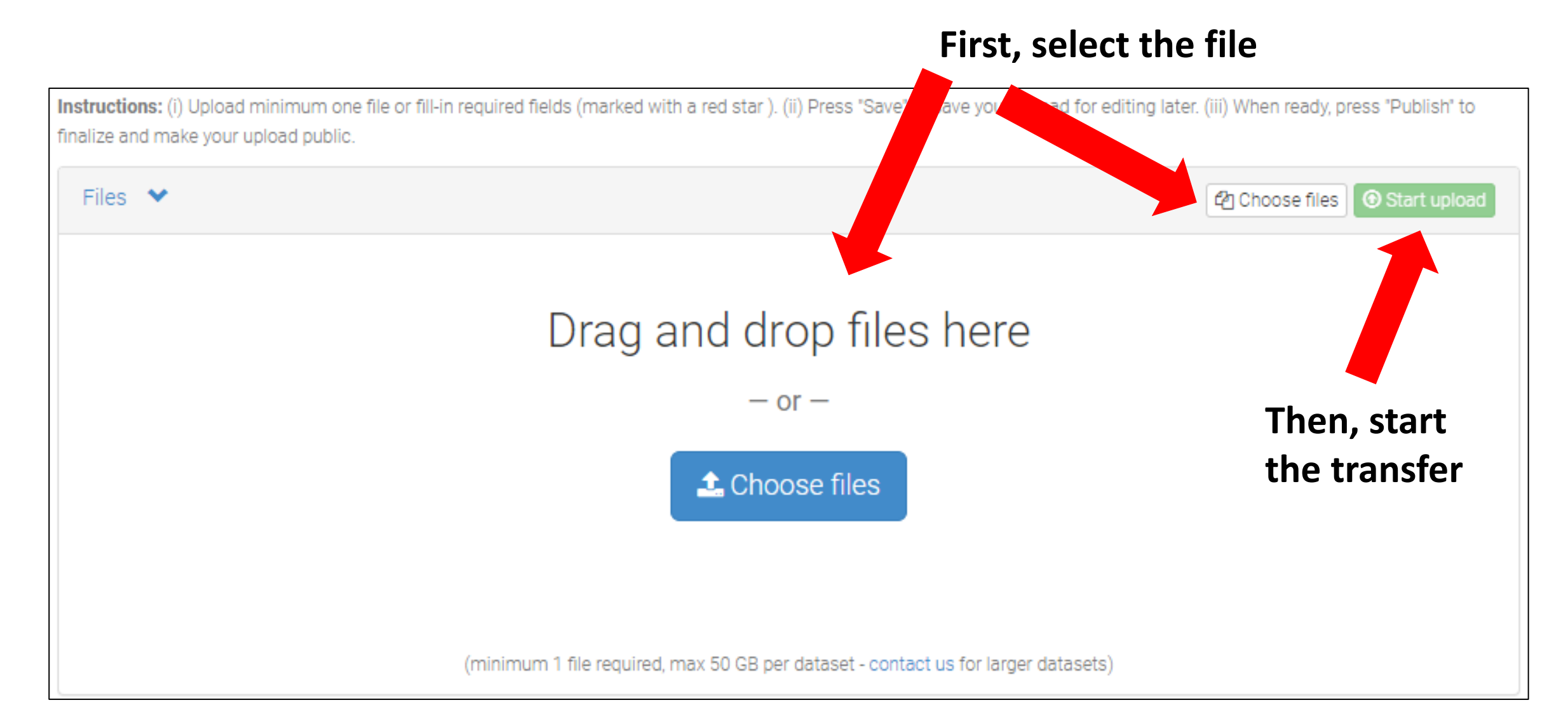

### **Select the Community/ies your upload should belong to**

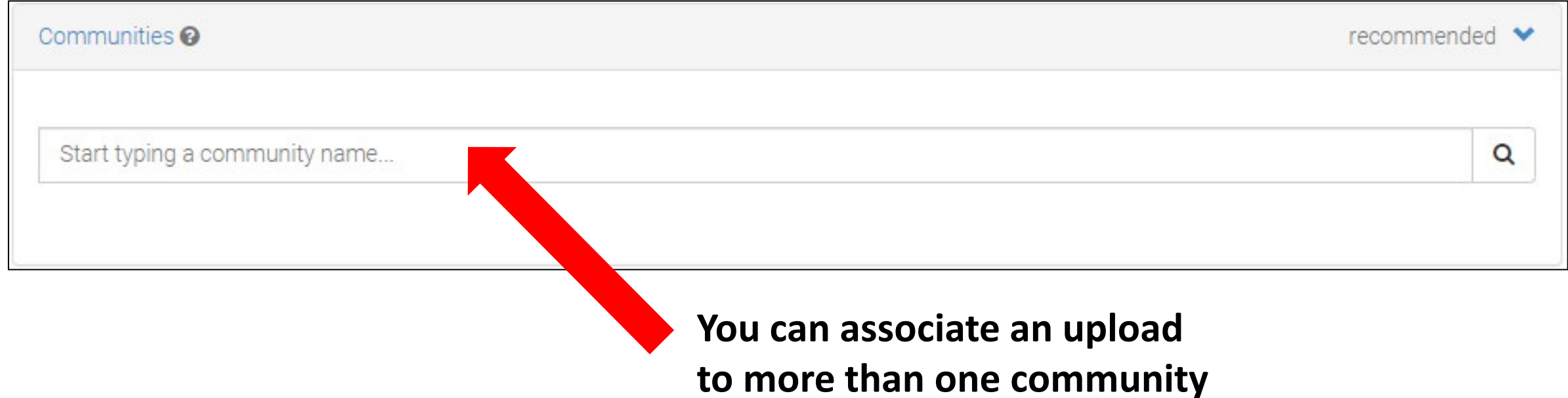

### **Select the type of upload**

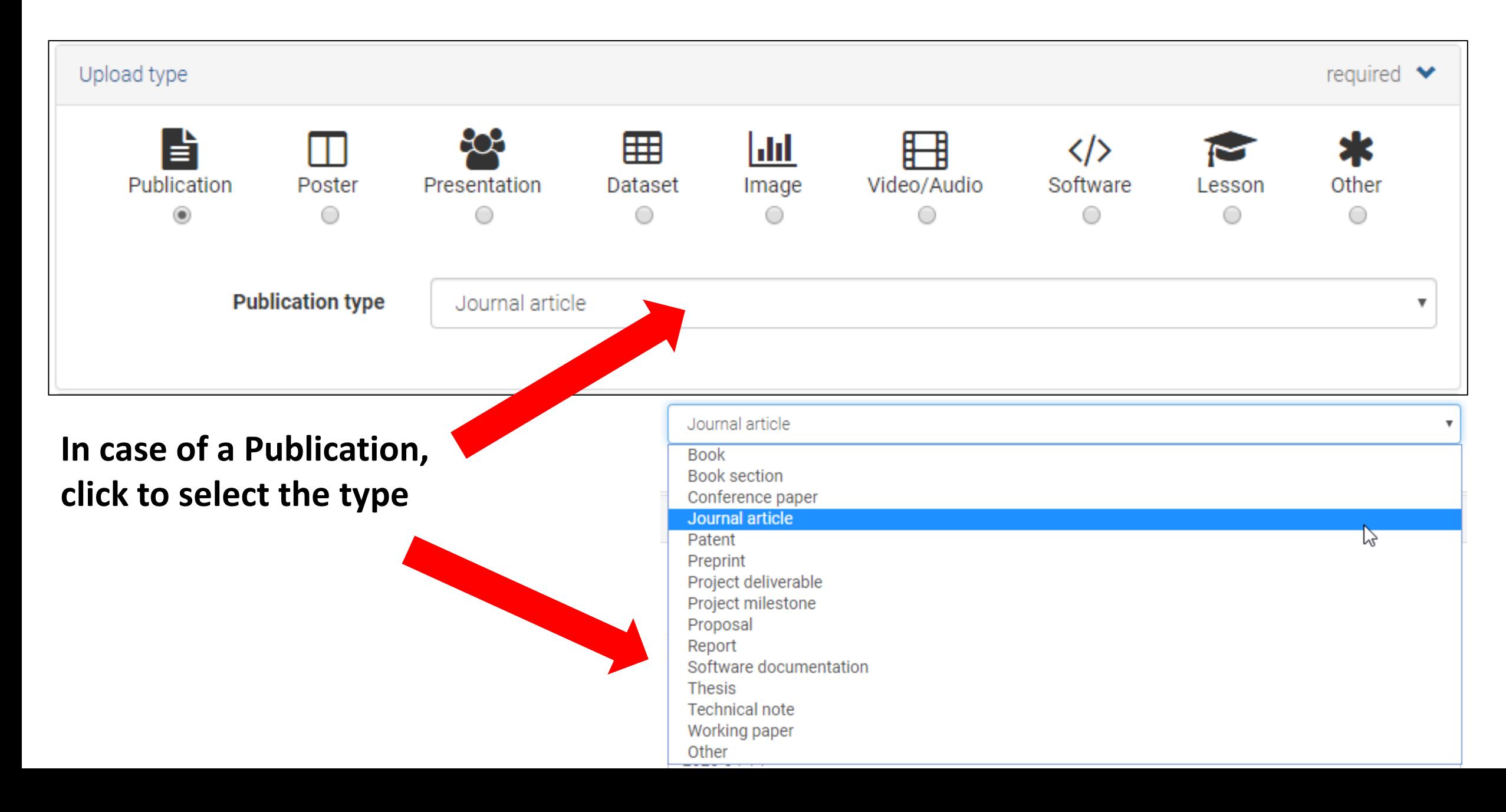

### **Provide some basic information (1/2)**

#### **Leave this empty unless your upload already has a DOI**

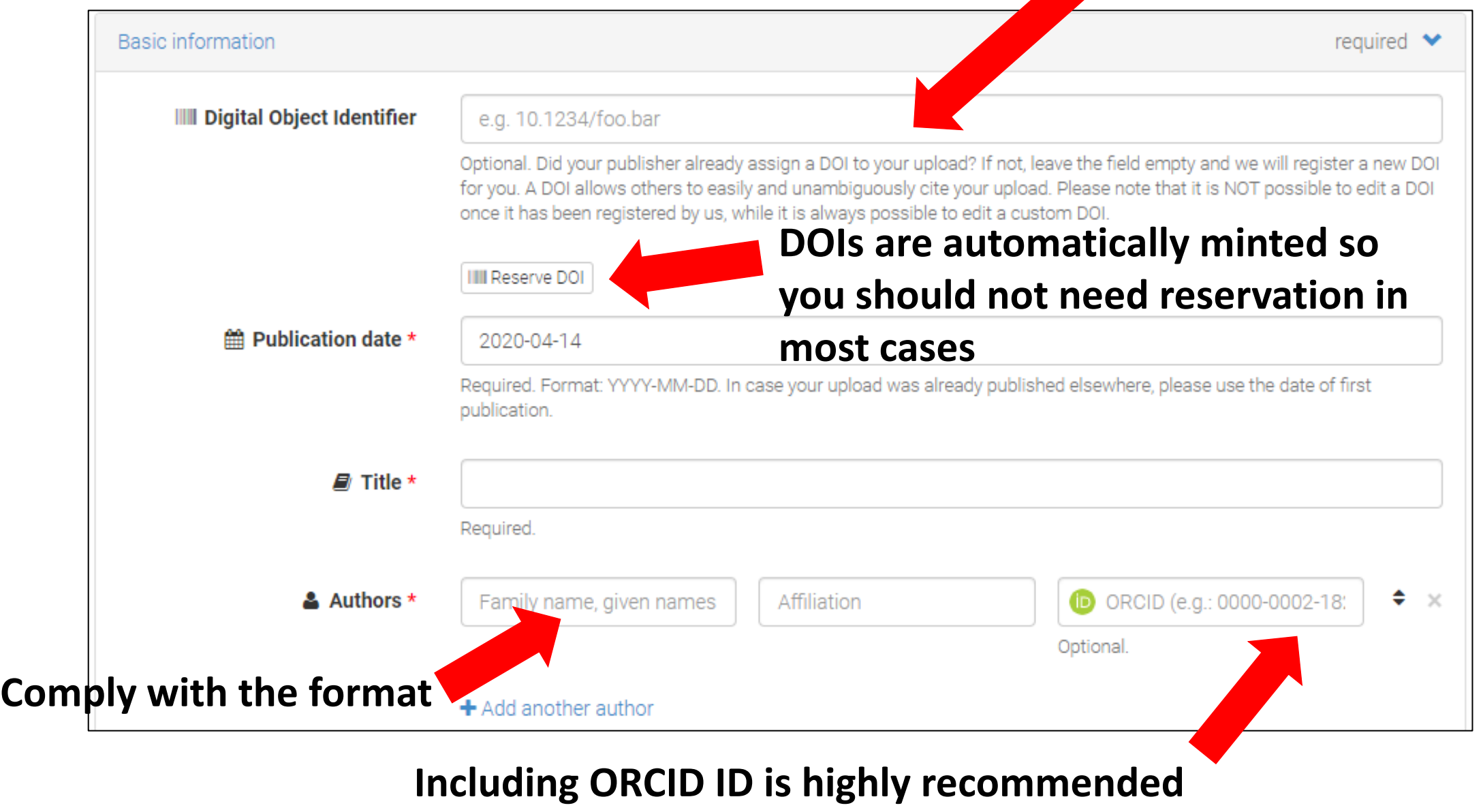

**If you don't have one, go to<https://orcid.org/signin>**

22

### **Provide some basic information (2/2)**

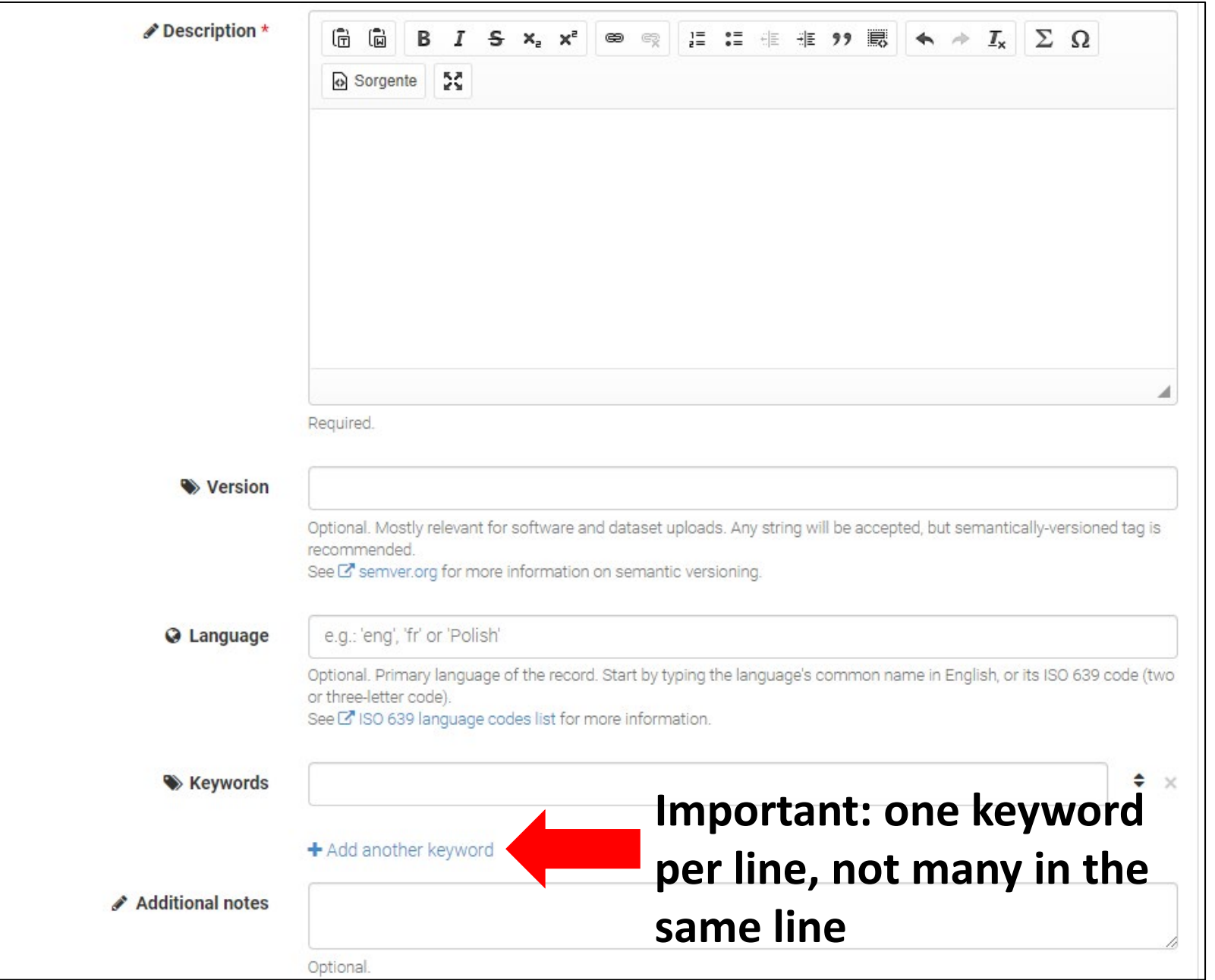

#### **Select access right and license**

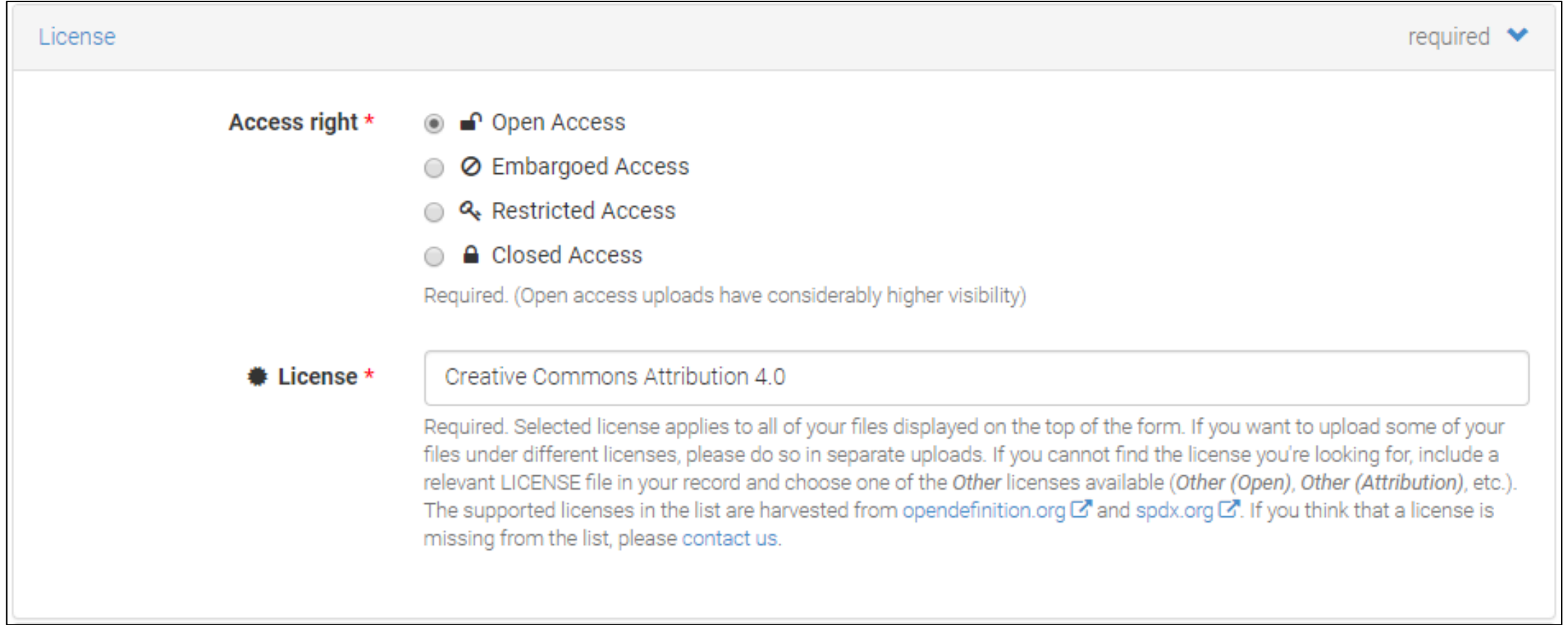

**Creative Commons -><https://creativecommons.org/share-your-work/licensing-examples/>**

**Software licenses -><https://choosealicense.com/licenses/>**

### **Provide funding information, if available**

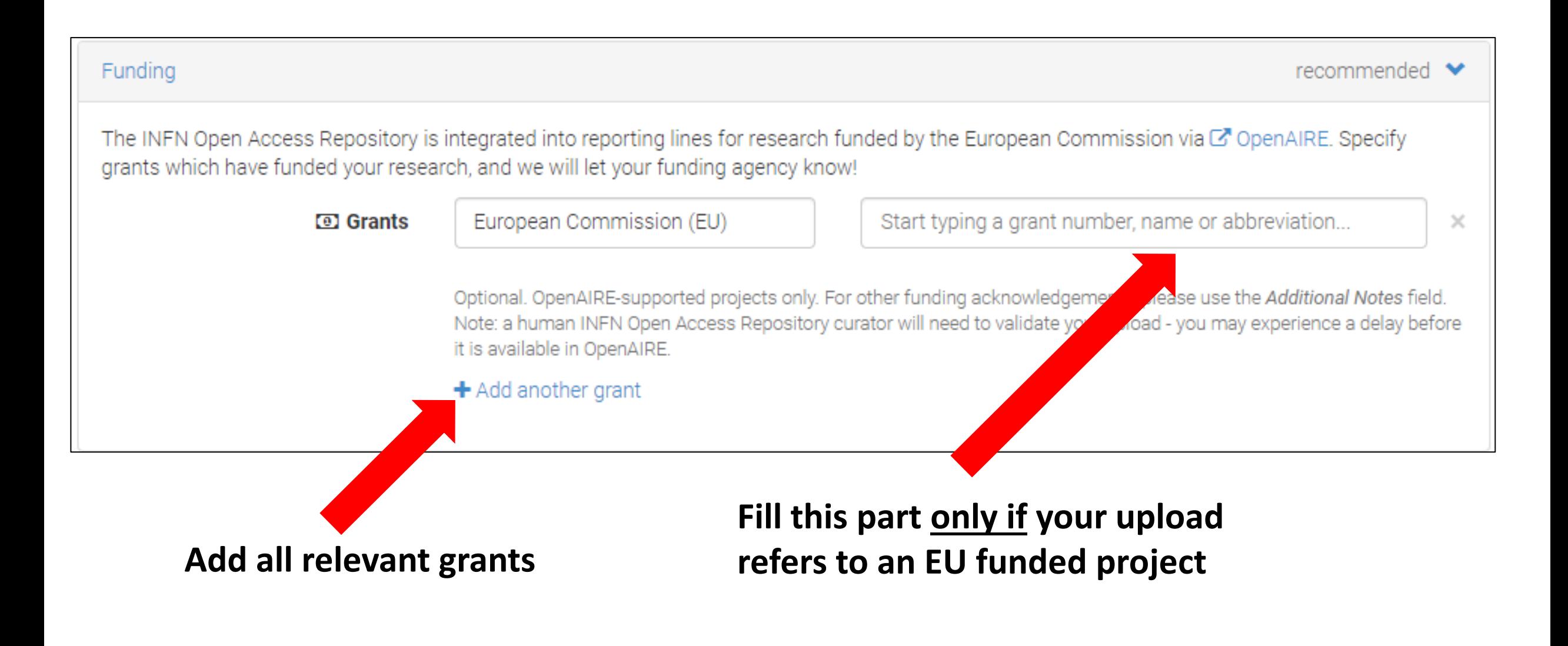

### **Recommended: provide related/alternate identifiers, if any**

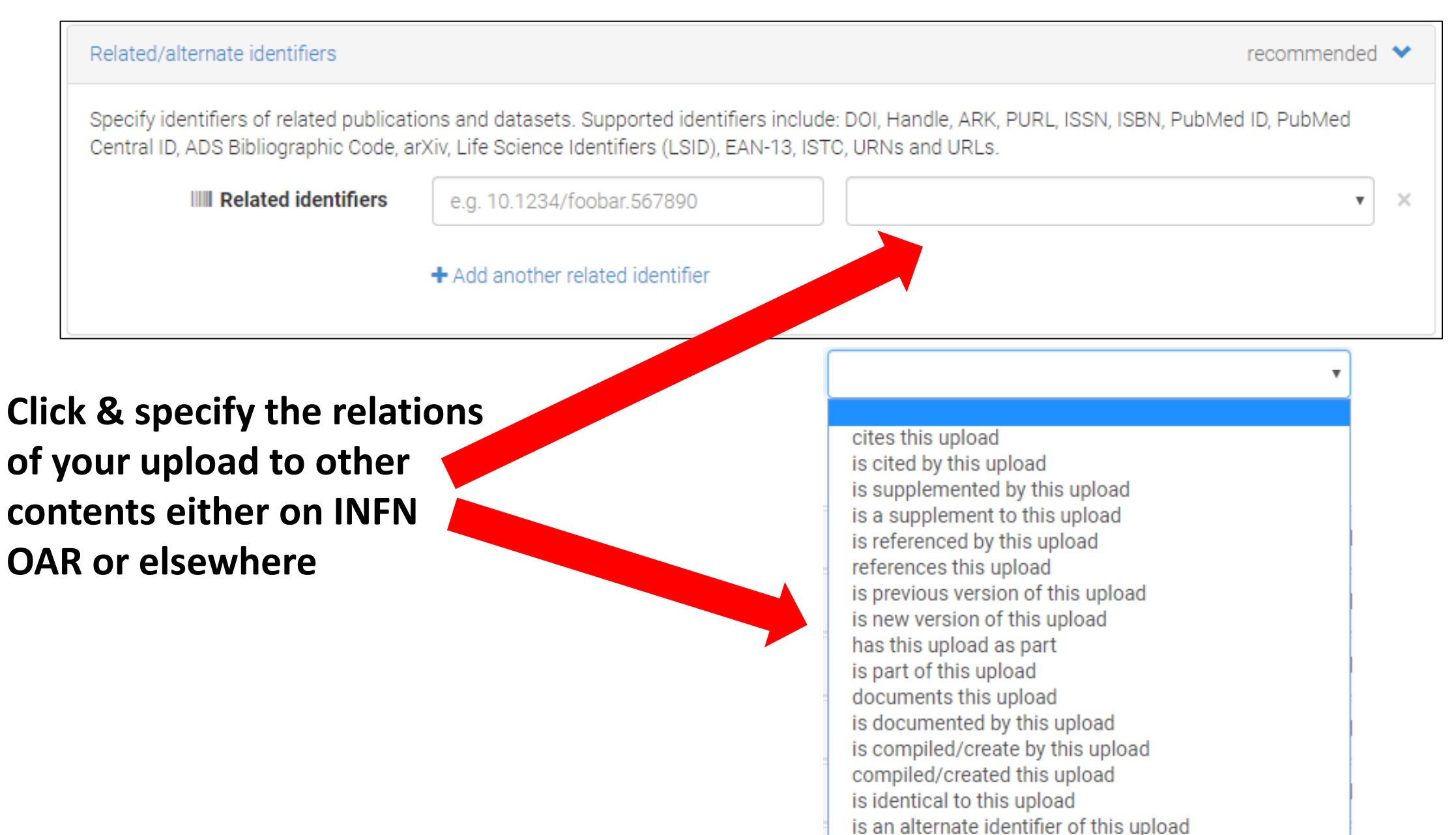

### **Provide additional information, save and submit your upload**

#### **Open the additional fields**

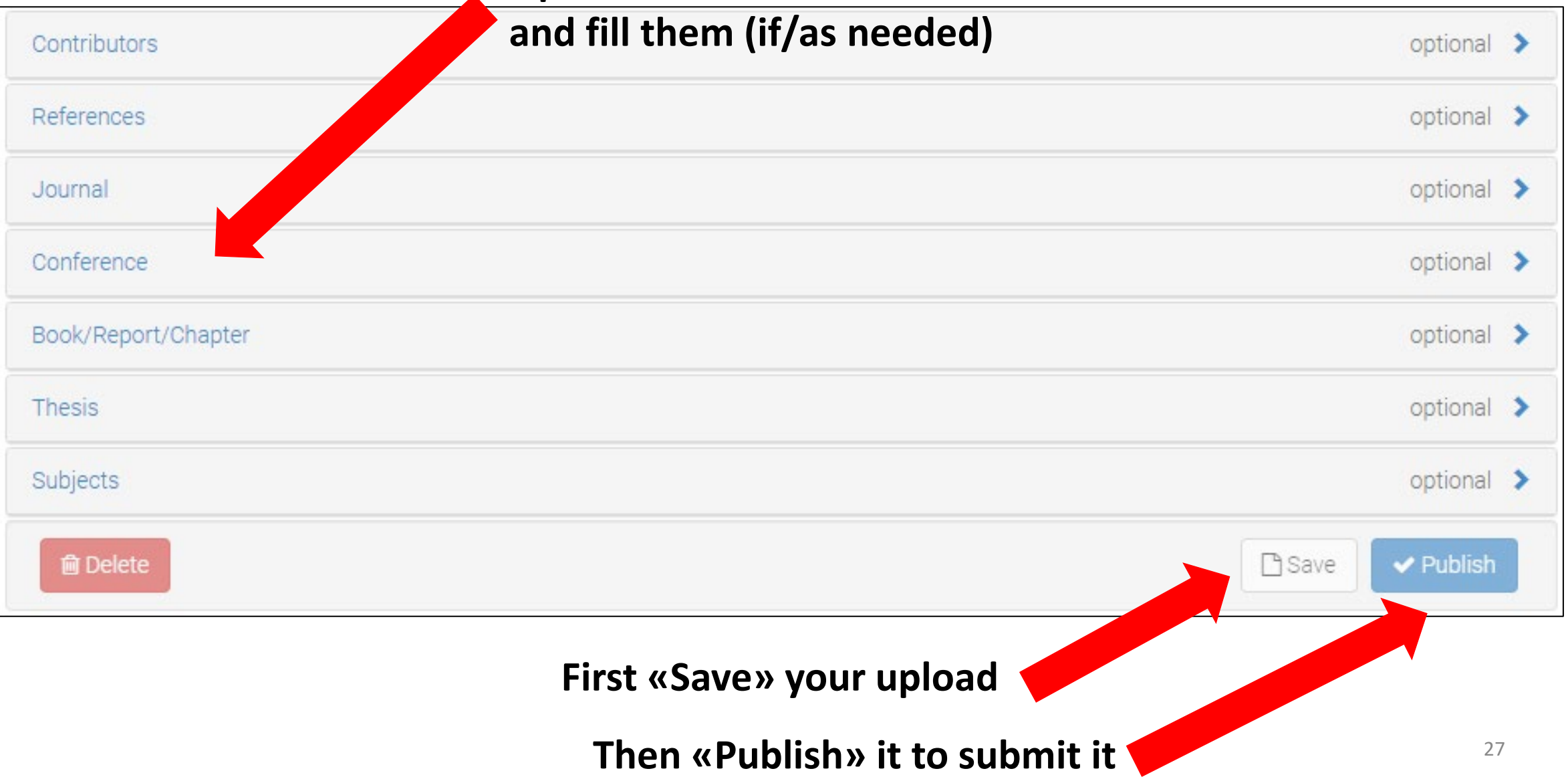

### **What happens when you submit your upload?**

• You receive an email saying that your upload has been committed

• The curator(s) of the community(ies) you selected in the upload form receive(s) an email with the request to approve/deny the addition of your upload in the community(ies)

• If the request(s) is (are) accepted, your upload will become visible in the page(s) of the selected community(ies)

# **How to browse/create existing/new communities?**

#### **Click on CommunitiesBrowse communities (1/2)** Communities & roberto.barbera@ct.infn.it Search  $\alpha$ Upload **Open Access Repository** Latest entries **INFN Open Access Repository** at a glance February 22, 2020 (v1) Journal article Open Access View • Research, Shared, - all research Plan S e le società scientifiche – una rivoluzione per l'Open Access? outputs from across all domains of INFN research are welcome! Bianco, Stefano; Patrizii, Laura · Findable, Citeable, Discoverable, Pagare per scrivere o pagare per leggere? O magari pagare due volte, sia per scrivere sia per leggere? - each upload gets a Digital Valutare il contenuto dell'articolo oppure il suo contenitore? Dove finiscono i diritti degli scrittori e Object Identifier (DOI) to make it iniziano quelli dei lettori? L'accesso alla scienza pubblica deve essere gratuito ed... easily and uniquely citeable. You can (automatically) link your Uploaded on February 22, 2020 research outputs to your ORCID profile.  $\bullet$  **Communities**  $-$  create and curate January 21, 2020 (v1.0) Presentation Open Access View your own community for a **INFN use-case: Open Access Repository** workshop, project, Division. Laboratory, service, journal, etc. **Barbera, Roberto; B** Bruno, Riccardo; **D** Fargetta, Marco; **D** Rotondo, Riccardo into which you can accept or reject uploads. INFN OAR Presentation at the InvenioRDM Project Meeting held at CERN 20-24 January 2020.  $\cdot$  Funding  $-$  you can associate an Uploaded on January 21, 2020 upload to the grant that has funded the work.

### **Browse communities (2/2)**

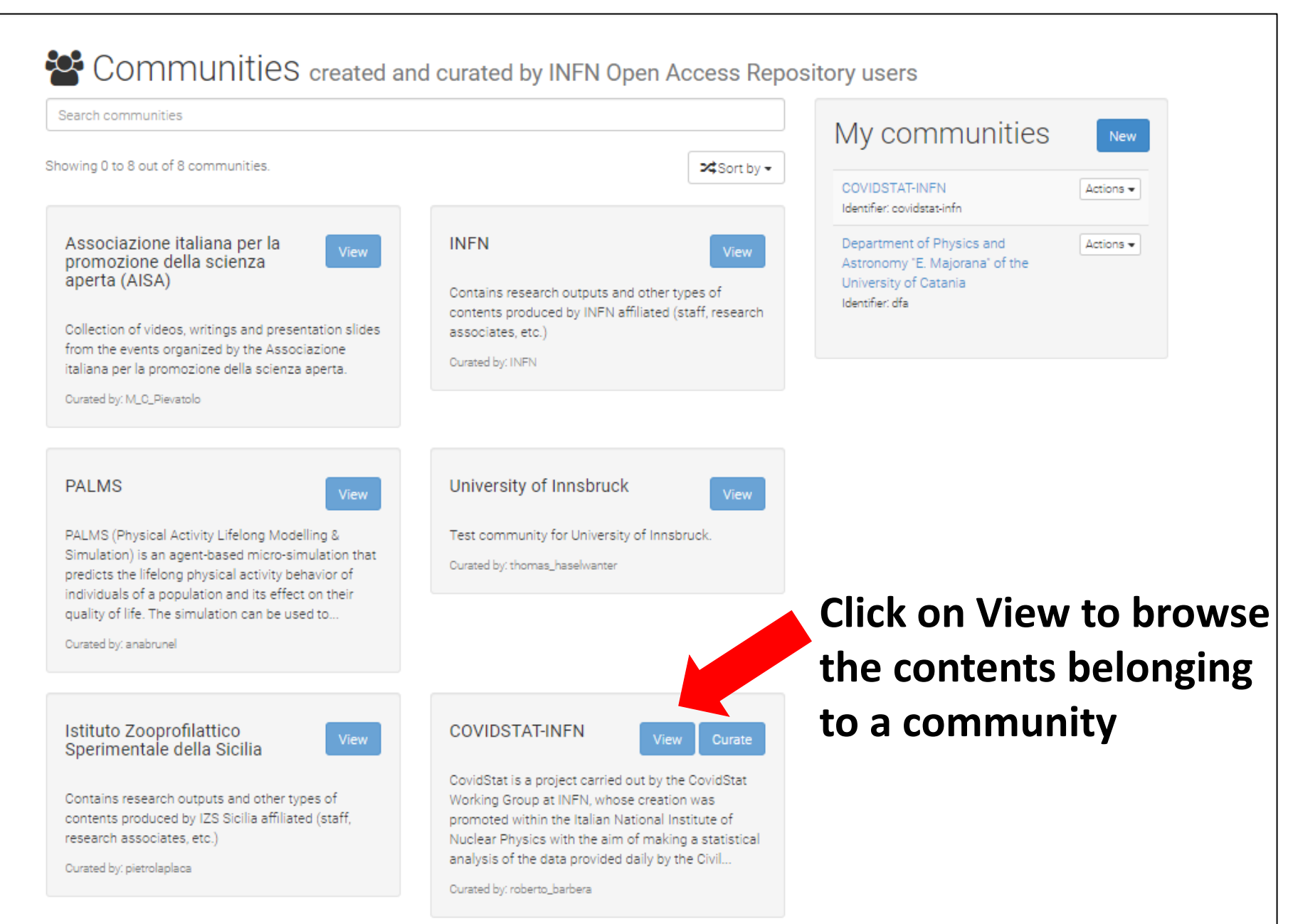

### **Create a new community (1/2)**

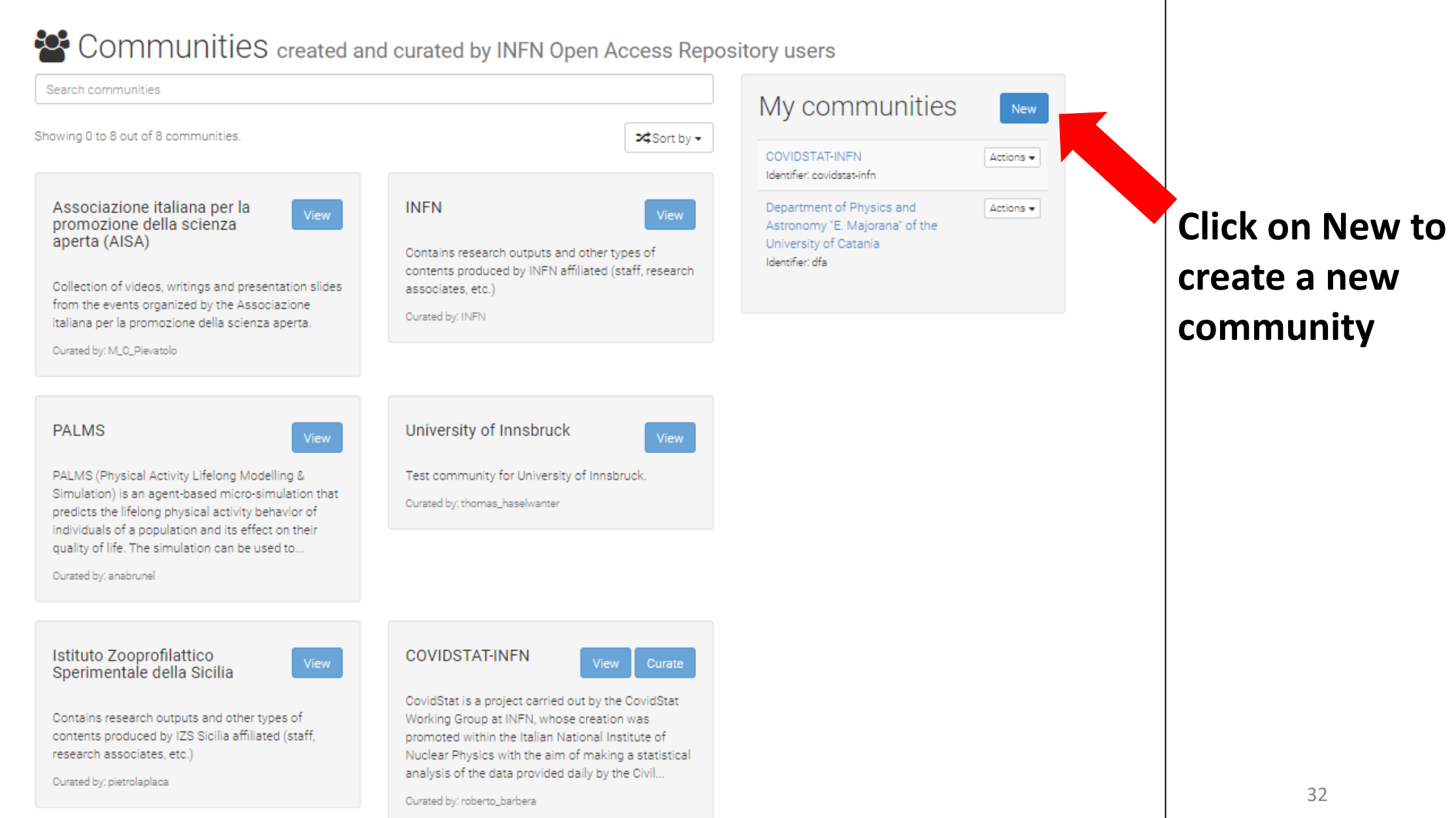

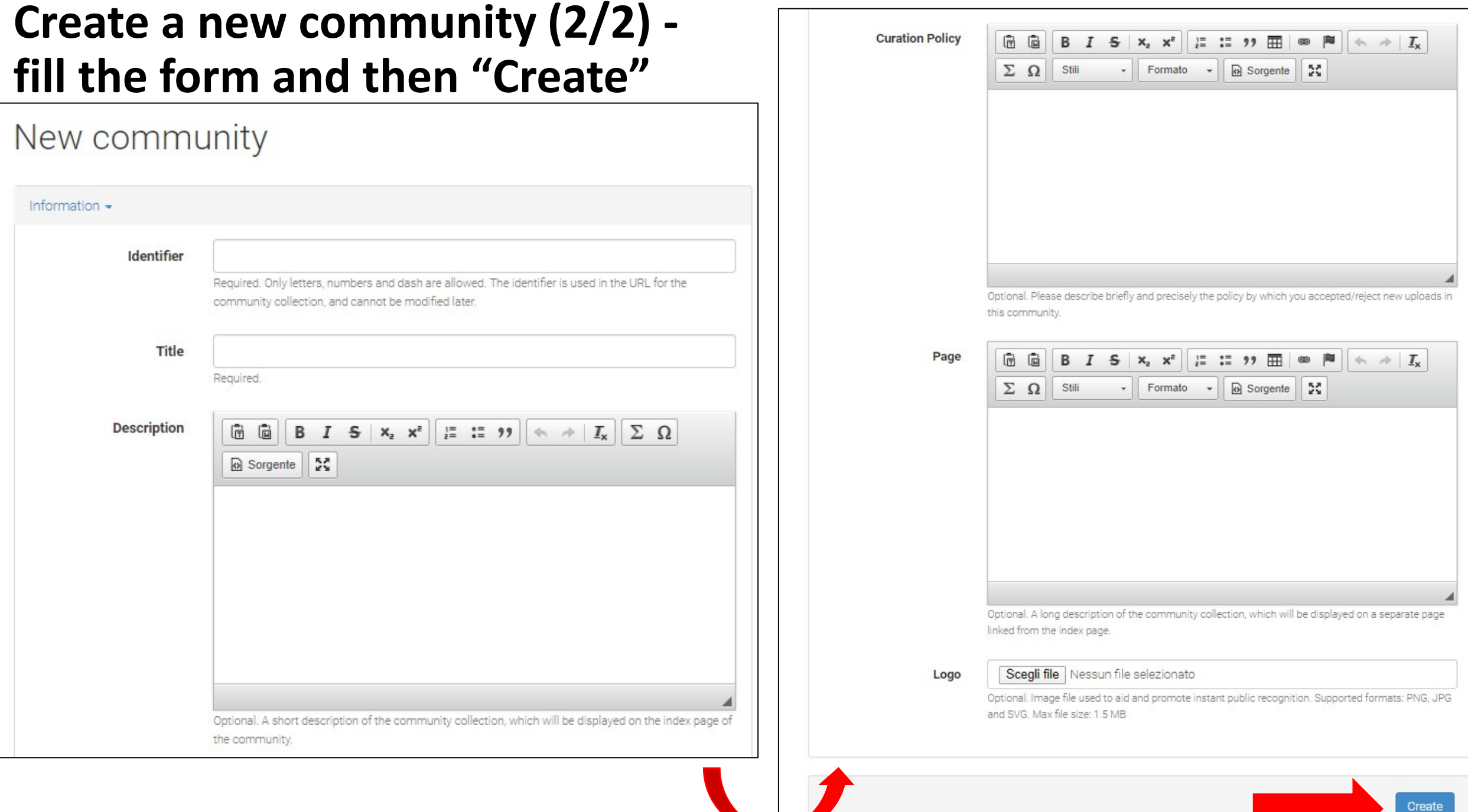

# **What if something goes wrong and you need support?**

#### **Scroll the INFN OAR home page till the end**

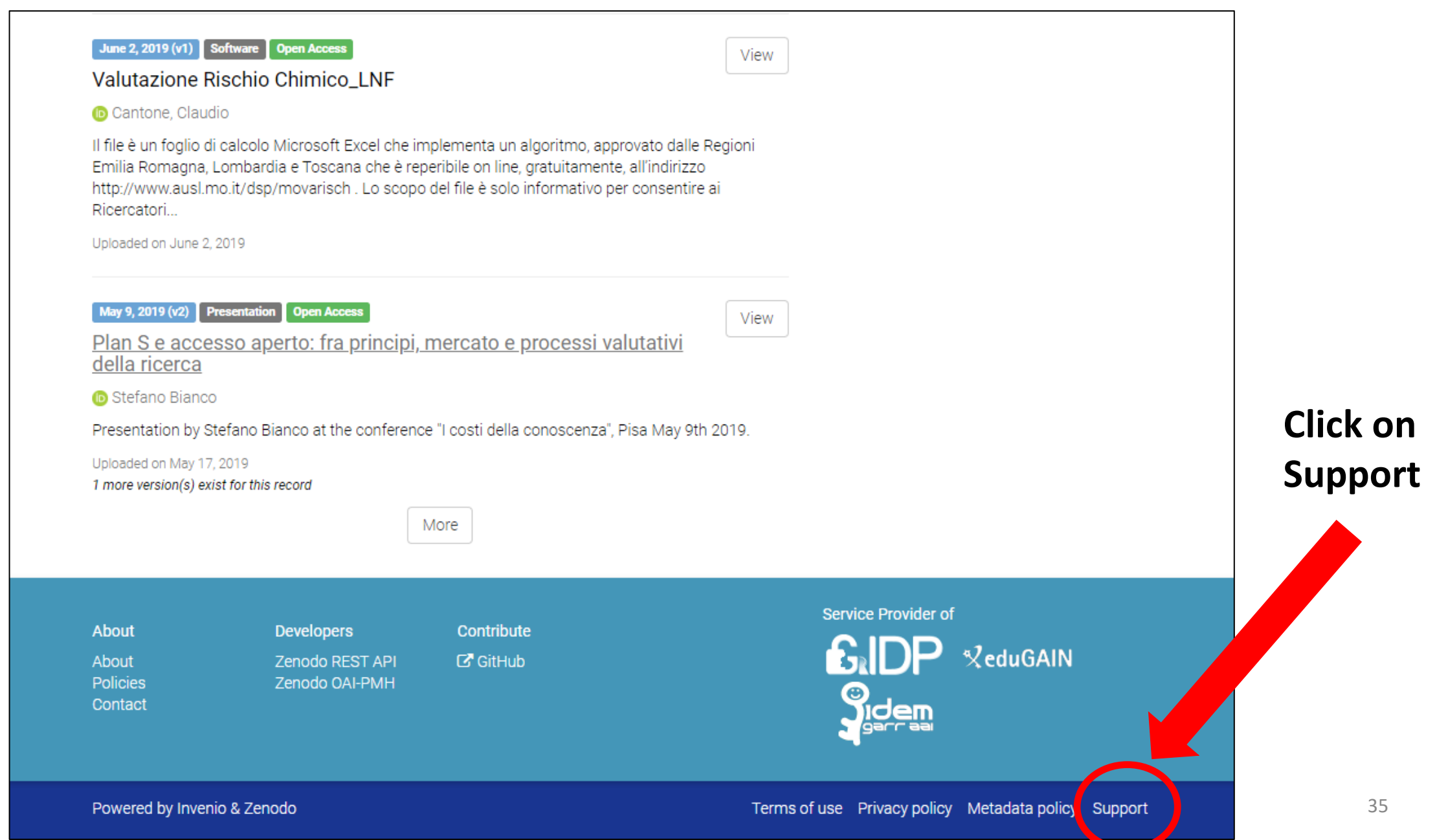

#### Fill the form and submit it

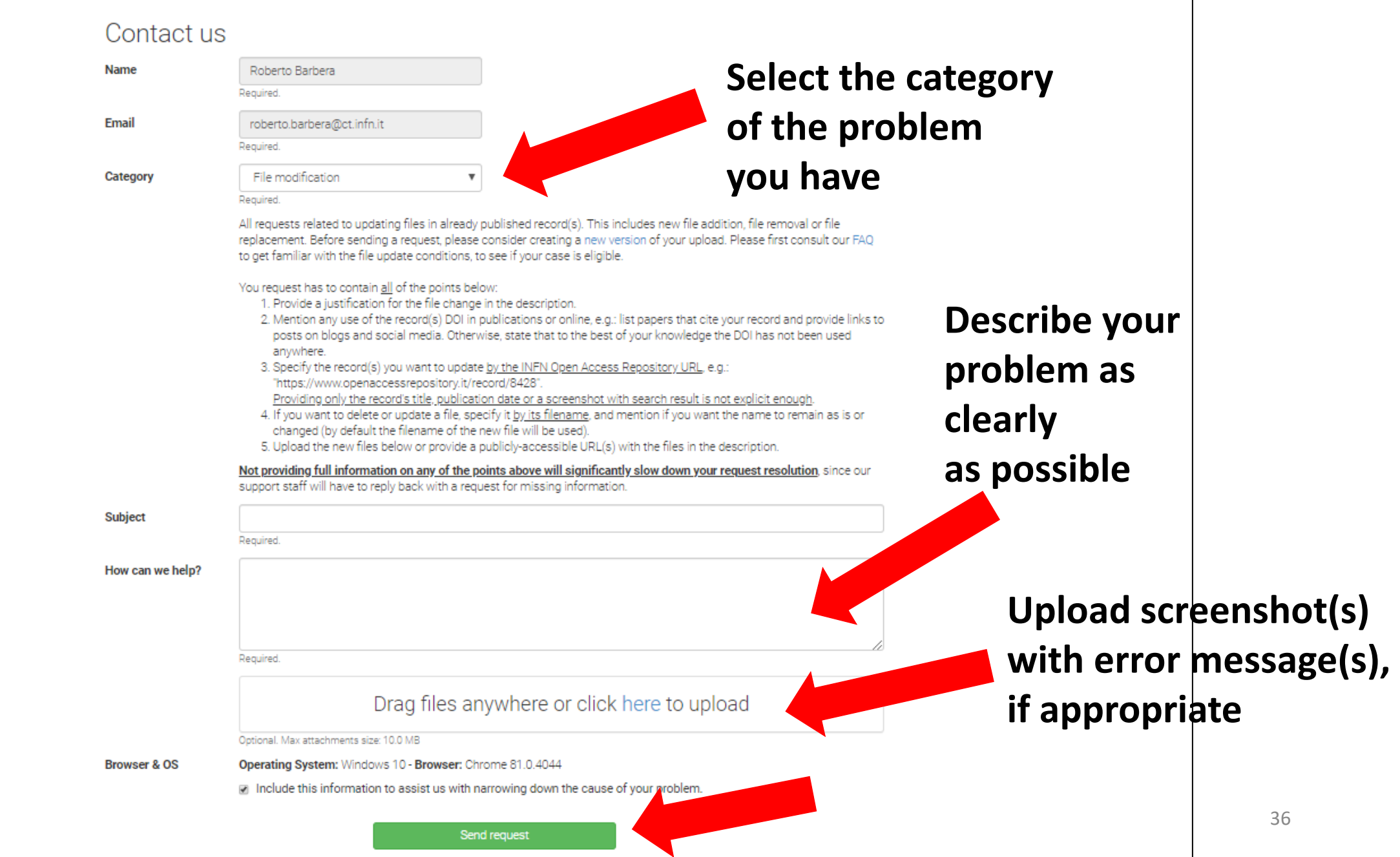

# **That's it with the "how-to"!**

# **You can now either**

**go to [https://openaccessrepository.it](https://openaccessrepository.it/) and enjoy the INFN Open Access Repository or read the next slides to get some additional information** 

# **Additional information and context**

# INFN Open Access Repository – Initial Requirements

- Compliant with Plan S
- Supports widely adopted protocols
- Able to store all kinds of digital assets
- Able to automatically harvest and store INFN-authored documents from other repositories
- Supports the management during the periodic national research assessments (VQR)
- Increases the visibility of both INFN research and researchers
- Compliant with the guidelines of the European Open Science Cloud (EOSC)

# INFN OAR - the underliyng DAMS -> INVENIO

- Open source
- Deployable on a local infrastructure (i.e., not a hosted [service\)](https://invenio-software.org/)
- Compliant with main bibliograpghic standards (e.g., [DCMI](https://dublincore.org/), [Marc21,](https://www.loc.gov/marc/bibliographic/) [OAI-PMH\)](https://www.openarchives.org/pmh/)
- Can store all kinds of research outputs
- Large community
	- Co-developed by a large international collaboration comprising institutes such as CERN, DESY, EPFL, FNAL, SLAC and used as institutional Digital Asset Management System (DAMS) by tens of scientific institutions worldwide
- Active development
- **Scalability** 
	- the CERN Document Server operates and manages since 2002 more than 0.7 million records in high-energy physics, covering articles, books, journals, photos, videos, and more
	- Zenodo currently hosts about 1.5 million records belonging to various disciplines
- Experience
	- Work with Invenio at INFN Catania since  $2006$

# INFN OAR - a bit of history

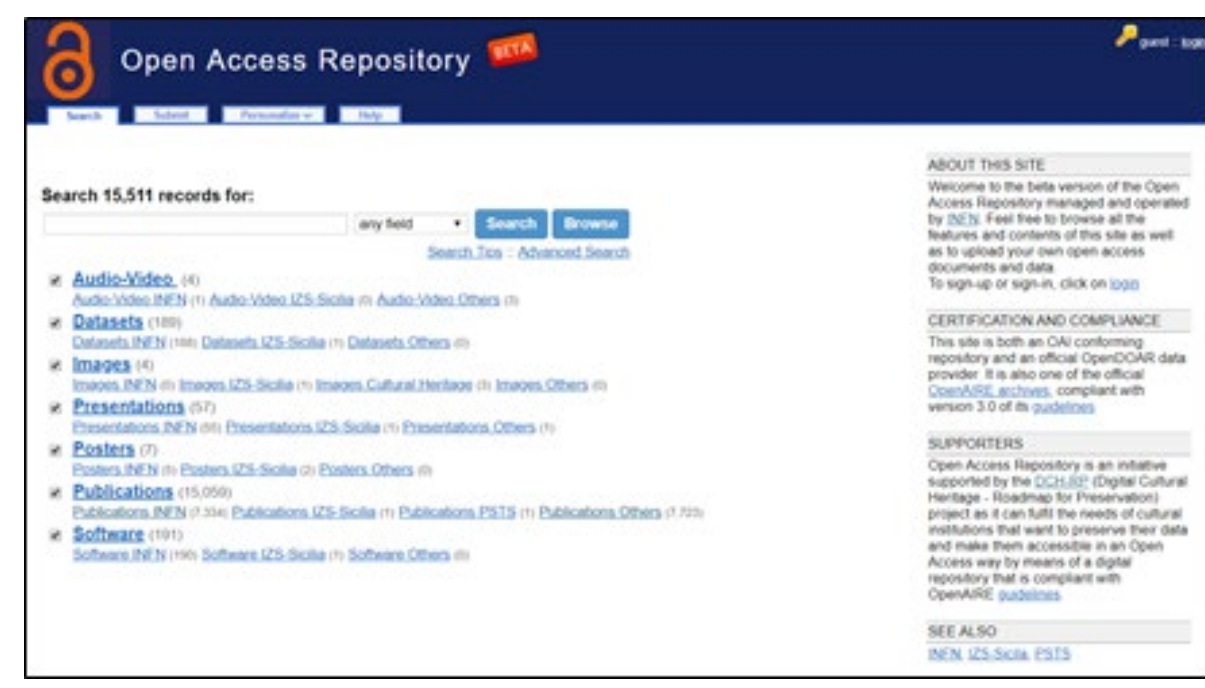

- Developed at Catania since 2014
- Intended to be a standard & certified single entry point for the deposit of research outputs and other digital assets
- Uses standards to exchange data and metadata with other repositories [\(arXiv,](https://arxiv.org/) SCOAP<sup>3</sup>, [Zenodo,](https://zenodo.org/) [re3data](http://re3data.org/), etc.)

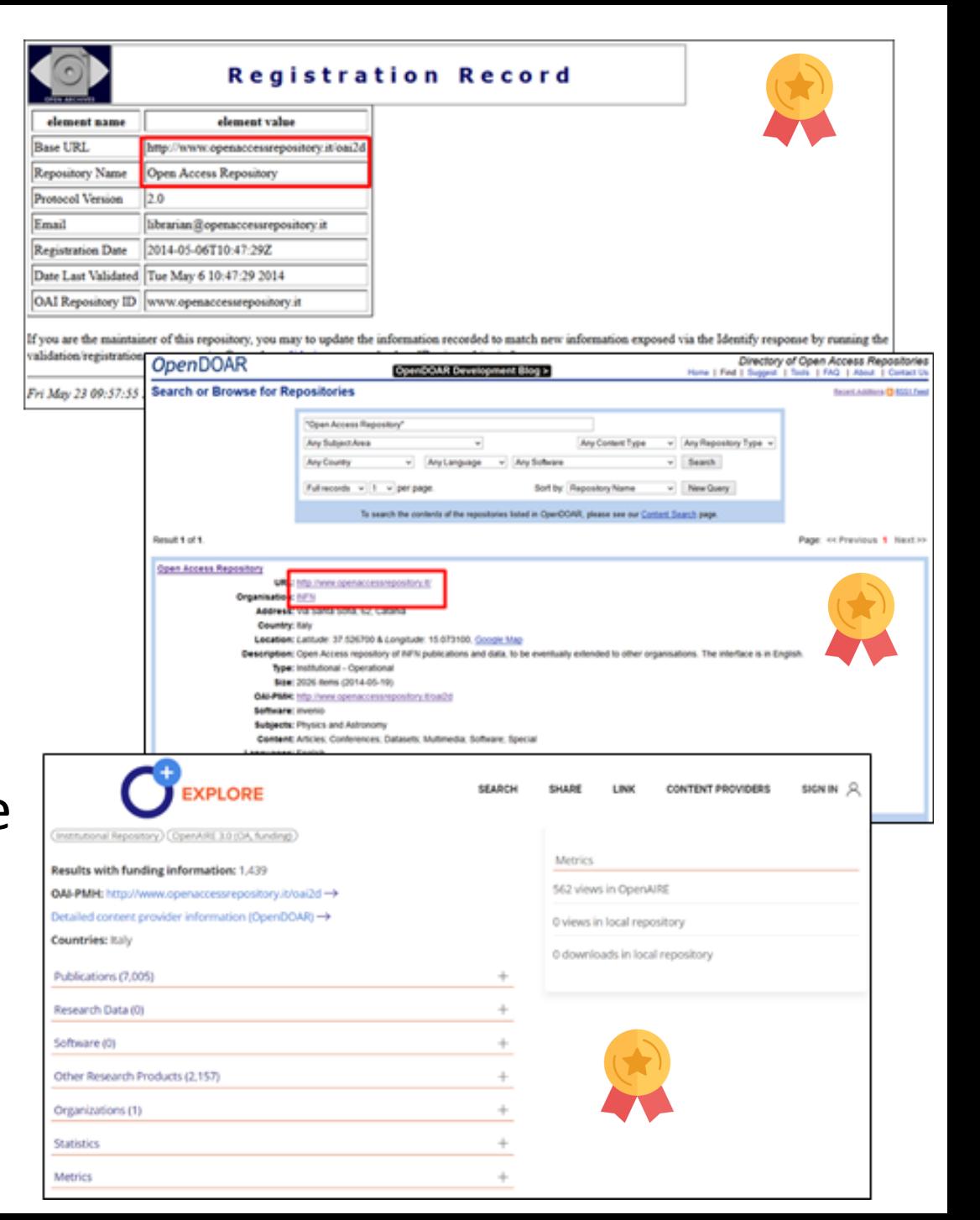

# INFN OAR - a bit of history

- Since INFN OAR first version (2014):
	- Invenio v1 reached its end of life and will not receive any further updates
	- Invenio v2, was a transitional release never made widely public

Information

Information

Information

**Decision** 

making

- Zenodo was officially launched
- Invenio v3.0 was officially released (June 2018)
- Zenodo developers released their code on GitHub, including the GUI (August 2018)

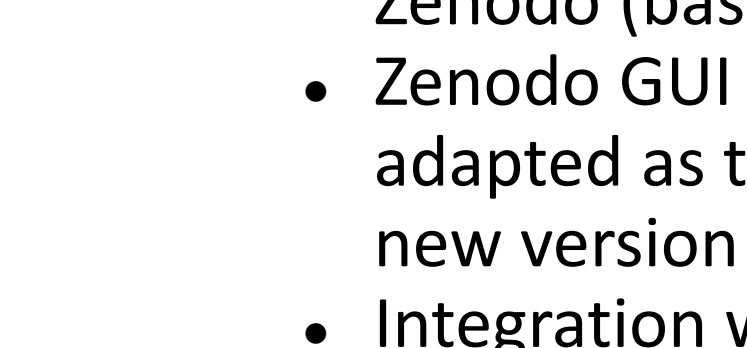

Action

- Migration from Invenio v1 to Zenodo (based on Invenio v3)
- Zenodo GUI customised and adapted as the front-end of the new version of the INFN OAR
- Integration with INFN-AAI, [GARR IDEM](https://www.idem.garr.it/) and [eduGAIN](https://edugain.org/)
	- ([SAML](http://docs.oasis-open.org/security/saml/Post2.0/sstc-saml-tech-overview-2.0.html)-based) federated authentication
- Re-engineering of back-end architecture into micro-services
	- [Kubernetes](https://kubernetes.io/)
	- [CI/CD](https://en.wikipedia.org/wiki/CI/CD)
- First deployed at the end of 2018
- Open for use since end of **March 2019**

# INFN OAR – functionalities and compliances

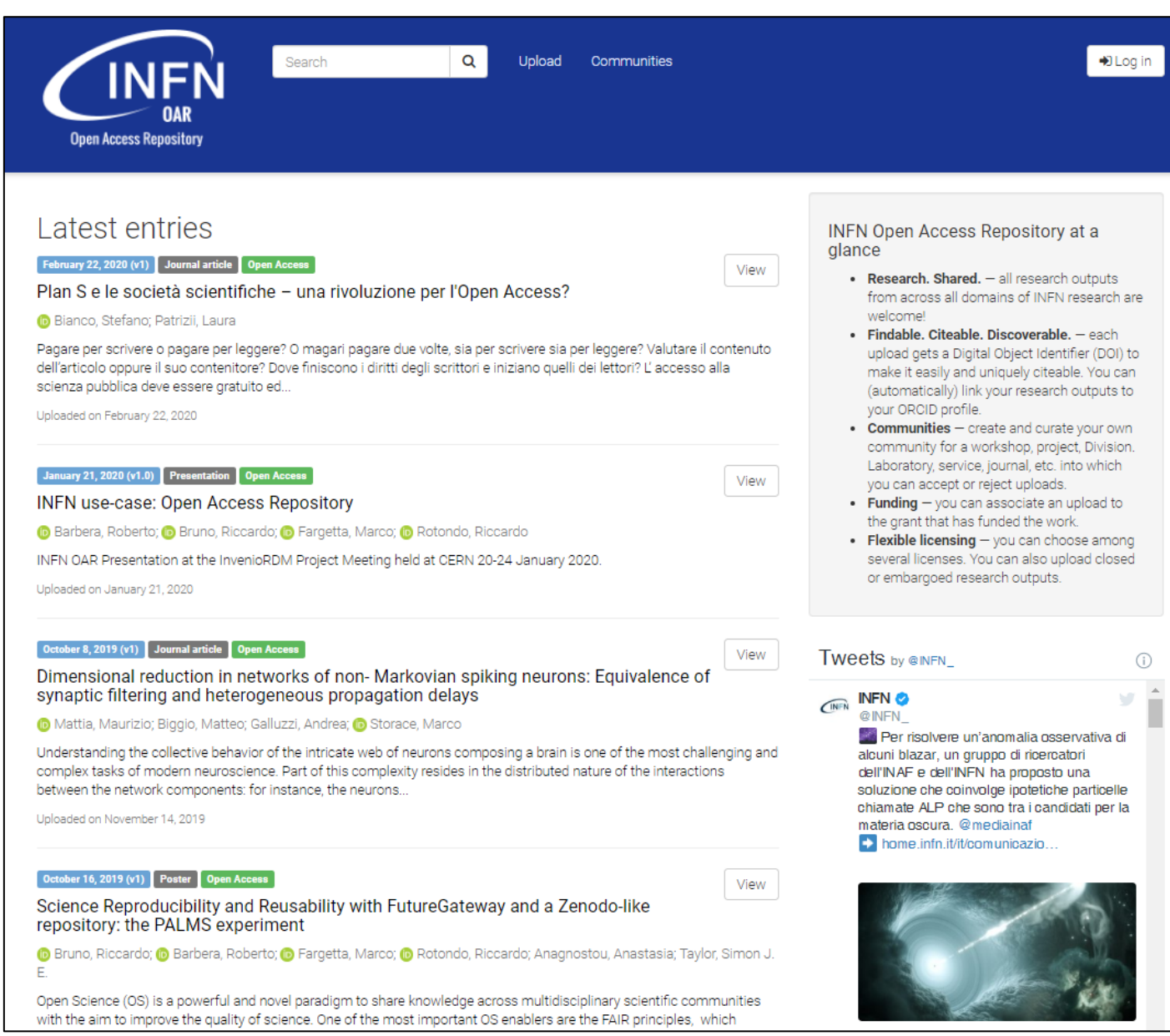

[http://openaccessrepository.it](http://openaccessrepository.it/)

- upload gets a Digital Object Identifier (DOI) to make it easily and uniquely citeable. You can (automatically) link your research outputs to
- Communities create and curate your own community for a workshop, project, Division. Laboratory, service, journal, etc. into which
- Funding you can associate an upload to
- Flexible licensing you can choose among several licenses. You can also upload closed

 $\odot$ 

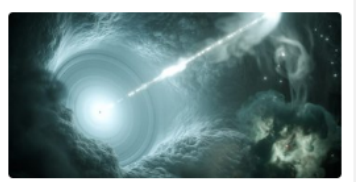

- Adopts leading-edge technologies in the domain of digital repositories
	- Includes the possibility for digital assets, offered by the new Zenodo GUI, to be stored in the repository not only open access but also embargoed, restricted and closed
- Exploits the concept of "communities", which is central in the Zenodo architecture, to cope with several aggregation of contents: per INFN division, per Scientific Committee, per project, per initiative, etc.
- Open to non-INFN users (thanks to the concept of «Communities»)
- Supports DOI versioning
- **Is compliant with Plan S requirements & guidelines**
- **Is compliant with FAIR principles**

# Plan S requirements & guidelines [\(https://bit.ly/2Vo4jrE](https://bit.ly/2Vo4jrE))

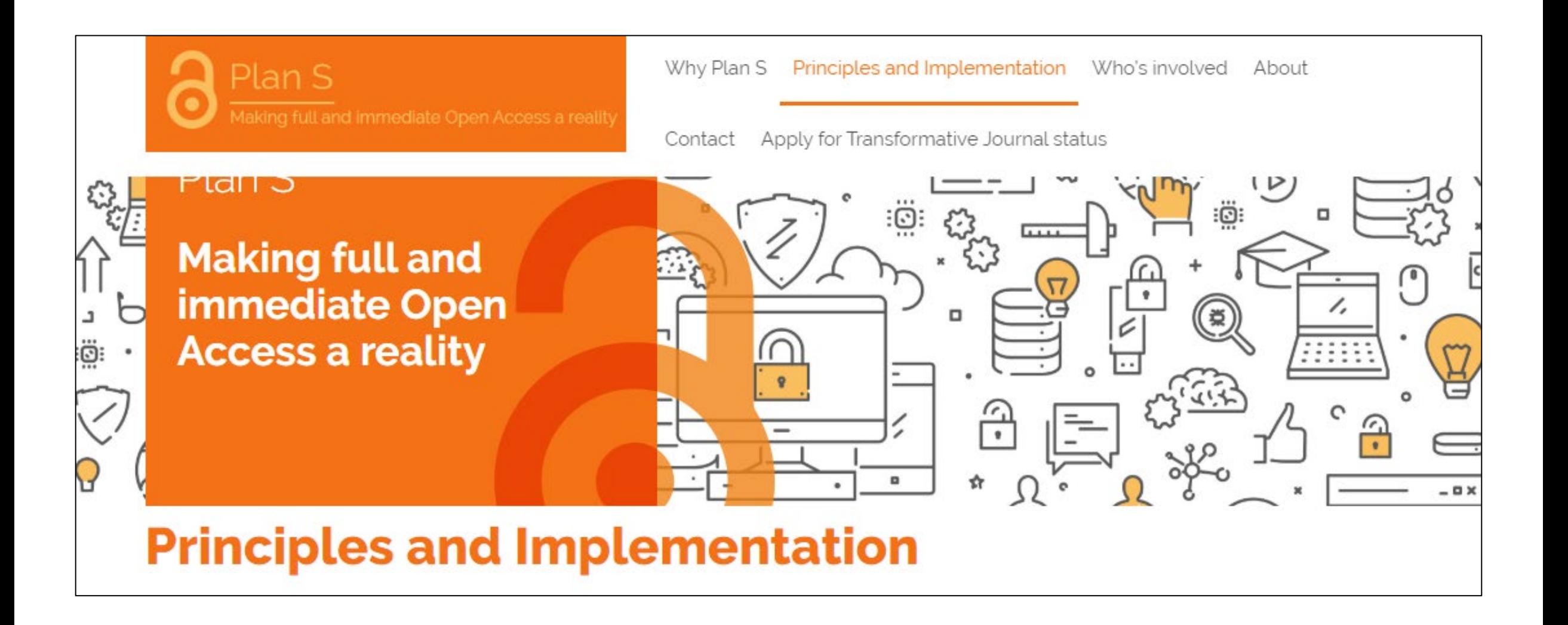

## FAIR principles (www.go-fair.org/fair-principles/)

# **FAIR Principles**

### Compliance

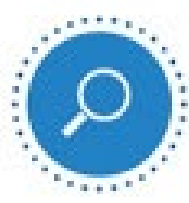

#### Findability

Resource and its metadata are easy to find by both, humans and computer systems. Basic machine readable descriptive metadata allows the discovery of interesting data sets and services.

#### **Accessibility**

Resource and metadata are stored for the long term such that they can be easily accessed and downloaded or locally used by humans and ideally also machines using standard communication protocols.

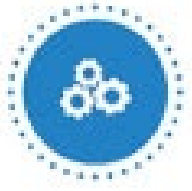

#### **Interoperability**

Metadata should be ready to be exchanged, interpreted and combined in a (semi)automated way with other data sets by humans as well as computer systems.

- F1. Resource is uploaded to a public repository.
- F2. Metadata are assigned a globally unique and persistent identifier.
- A1. Resource is accessible for download or manipulation by humans and is ideally also machine readable.
- A2. Publications and data repositories have contingency plans to assure that metadata remain accessible, even when the resource or the repository are no longer available.
- 11. Resource is uploaded to a repository that is interoperable with other platforms.
- 7 12. Repository meta- data schema maps to or implements the CG Core metadata schema.
- 2. I3. Metadata use standard vocabularies and/or ontologies.
- R1. Metadata are released with a clear and accessible usage Шертвр.
	- R2. Metadata about data and datasets are richly described with a plurality of accurate and relevant attributes.

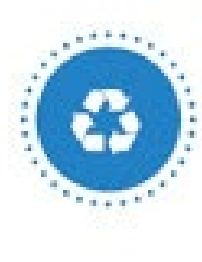

#### Reusability

Data and metadata are sufficiently well-described to allow data to be reused in future research, allowing for integration with other compatible data sources. Proper citation must be facilitated, and the conditions under which the data can be used should be clear to machines